# **دليل الخدمة 1555 TMStudio Dell**

<span id="page-0-0"></span>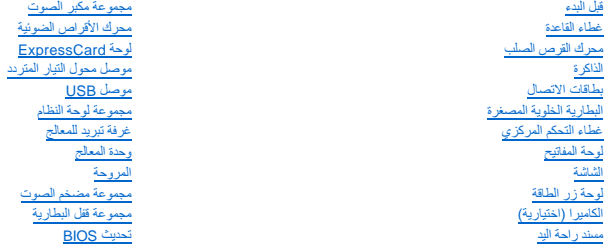

### **الملاحظات والتنبيهات والتحذيرات**

**ملاحظة :**تشير كلمة "ملاحظة" إلى المعلومات الهامة التي تساعدك على تحقيق أقصى استفادة من جهاز الكمبيوتر لديك .

**تنبيه :تشير كلمة "تنبيه" إلى احتمال حدوث ضرر بالأجهزة أو فقدان البيانات إذا لم يتم اتباع الإرشادات .**

**تحذير :تشير كلمة "تحذير" إلى احتمال حدوث ضرر بالممتلكات أو تعرض الأشخاص للإصابة أو الموت .**

**المعلومات الواردة في هذا المستند عرضة للتغيير بدون إشعار. © 2008 .Inc Dell كافة الحقوق محفوظة.**

ممنوع بتاتا إعادة إنتاج هذه المواد بأي شكل من الأشكال بدون إذن كتابي من شركة .Dell Inc

العاملة المائية المستخدمة في هذا اللغال المستخدم على اعتماد كافيائية المستخدم المستخدمة والعامل معاملة والمستخدم والعرام Bluetooth SIG, Inc هي هامة تواريا أخبرية سبطة ملوكة شركة .starth@ifkl Windows Vista في الولايا المتد

.<br>قد بة استخدام علامك وليولو أساء تجارية أخرى في هنا الستند للإثبات البالغان المراسم المراسم المراسم المراسم المراسم المراسم المراسم المراسم المراسم المراسم المراسم المراسم المراسم المراسم المراسم المراسم المراسم المراسم

PP39L موديل

ديسمبر 2008 مراجعة A00

# **غطاء القاعدة دليل الخدمة 1555 TMStudio Dell**

 [إزالة غطاء القاعدة](#page-1-1)  [إعادة تركيب غطاء القاعدة](#page-1-2) 

<span id="page-1-0"></span>**تحذير :قبل العمل داخل جهاز الكمبيوتر ٬قم بقراءة معلومات الأمان الواردة مع الكمبيوتر .للمزيد من المعلومات حول أفضل ممارسات الأمان ٬انظر الصفحة الرئيسية للتوافق التنظيمي على compliance\_regulatory/com.dell.www .**

د تحنير : قبل القيام بهذه الإجراءات، قم بإيقاف تشغيل الكمبيوتر الفعل المودم بالتيار التيار المتردم من موصل الحائط والكمبيوتر ، ثم قم بإزالة أية كابلات خارجية أخرى من الكمبيوتر ، في المجان خارجية أخرى من الكمبيوتر .

هيه؛ لتجنب تفريغ شحنة إلكتروستاتيكية، قم بتأريض نفسك عن طريق استخدمه المعامل المعلم التأسم على معطى المعوم المع الجزء الخلفي لجهاز الكمبيوتر) بشكل دوري.<br>التأسيس الموسل المسلمية بمسلم التأسيس المسلمين المسلمين المسلمين الت

**تنبيه :يجب ألا يقوم بإجراء الإصلاحات على جهاز الكمبيوتر إلا فني الخدمة المعتمد .لا يغطي الضمان أي تلف ناتج عن أعمال صيانة غير معتمدة من قبل TMDell.**

**تنبيه :للمساعدة على تجنب تعرض لوحة النظام للتلف ٬قم بإزالة البطارية الرئيسية (انظر [قبل العمل داخل الكمبيوتر\)](file:///C:/data/systems/studio1555/ar/SM/before.htm#wp1180694) قبل العمل داخل الكمبيوتر.**

### <span id="page-1-1"></span>**إزالة غطاء القاعدة**

- 1. تأكد من أن الكمبيوتر في وضع إيقاف التشغيل .
- 2. قم بإزالة البطارية (انظر [قبل العمل داخل الكمبيوتر\)](file:///C:/data/systems/studio1555/ar/SM/before.htm#wp1180694) .
- 3. قم بفك مسامير التثبيت الثلاثة الموجودة على غطاء القاعدة ٬وارفع الغطاء من الكمبيوتر بزاوية كما هو موضح بالشكل .

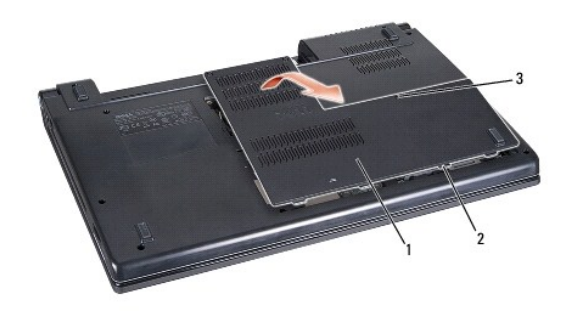

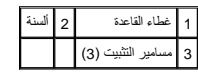

#### <span id="page-1-2"></span>**إعادة تركيب غطاء القاعدة**

- 1. قم بمحاذاة الألسنة الموجودة على غطاء القاعدة مع الجزء السفلي من الكمبيوتر .
	- 2. قم بإحكام ربط مسامير التثبيت الثلاثة على غطاء القاعدة .
	- 3. قم بإدخال البطارية في حاوية البطارية حتى تستقر في موضعها .

**قبل البدء دليل الخدمة 1555 TMStudio Dell**

- [الأدوات الموصى بها](#page-2-1) 
	- [إيقاف تشغيل الكمبيوتر](#page-2-2)
	- [قبل العمل داخل الكمبيوتر](#page-2-3)

<span id="page-2-0"></span>يوفر هذا المستند إجراءات لإزالة المكونات وتركيبها في جهاز الكمبيوتر .وما لم تتم الإشارة إلى غير ذلك ٬يفترض كل إجراء ما يلي:

- l قيامك بإجراء الخطوات الواردة في [قبل العمل داخل الكمبيوتر](#page-2-3).
	- l قيامك بقراءة معلومات الأمان الواردة مع الكمبيوتر.
- . <sup>l</sup> قيامك عند استبدال أحد المكونات بإزالة المكون الأصلي إذا كان مثبتا ً

### <span id="page-2-1"></span>**الأدوات الموصى بها**

قد تتطلب الإجراءات الواردة في هذا المستند توافر الأدوات التالية:

- l مفك صغير مستوي الحافة
	- l مفك فيليبس
- l مخطاط بلاستيكي صغير
- <sup>l</sup> ترقية BIOS )انظر موقع دعم Dell على الإنترنت على **com.dell.support**(

# <span id="page-2-2"></span>**إيقاف تشغيل الكمبيوتر**

- **تنبيه :لتفادي فقد البيانات ٬قم بحفظ كافة الملفات المفتوحة وإغلاقها ٬ثم إنهاء كافة البرامج المفتوحة قبل إيقاف تشغيل الكمبيوتر.**
	- 1. قم بحفظ وإغلاق كافة الملفات المفتوحة وإنهاء جميع البرامج المفتوحة .
- Vista Windows ٬انقر فوق **Start** )ابدأ) ٬انقر فوق السهم ٬ثم انقر فوق **Down Shut** )إيقاف التشغيل) . <sup>R</sup>Microsoft ® 2. في

يتم إيقاف تشغيل الكمبيوتر بعد انتهاء عملية إغلاق نظام التشغيل.

.3 تكدمن إيقك تشغول الكميوتر وأية أجهزة متصلة به إذا لم يتوقف الكعبيرة الخلاصة المناسك المنقط المستقط المستمرار على زر الطاقة لمذءمن 8 إلى 10 ثوان حتى يترافظ تستغل الكميوتر.

# <span id="page-2-3"></span>**قبل العمل داخل الكمبيوتر**

استعن بإرشادات الأمان التالية للمساعدة على حماية جهاز الكمبيوتر من أي تلف محتمل ٬وللمساعدة كذلك على ضمان أمانك الشخصي.

- www.dell.com/regulatory\_compliance الأمان الواردة مع الصبيوتر. للمزيد من المغومات هول أفضل ممارسات الأمان، انظر الصفحة الرنيسية للتوافق التنظيمي على www.dell.com/regulatory\_compliance.
	- **تنبيه :يجب ألا يقوم بإجراء الإصلاحات على جهاز الكمبيوتر إلا فني الخدمة المعتمد .لا يغطي الضمان أي تلف ناتج عن أعمال صيانة غير معتمدة من قبل Dell.**
	- هيبه: لتجنب تفريغ شحنة إلكتروستاتيكية، قم بتأريض نفسك عن طريق استخدم المعنى التبع التقويض المعامل المعاصل المعوم المعلم الخرء الخلفي لجهاز الكمبيوتر بشكل دوري.<br>التاريخ
		- **تنبيه :تعامل مع المكونات والبطاقات بحرص .لا تلمس المكونات أو نقاط التلامس الموجودة على البطاقة .امسك البطاقة من حوافها .امسك المكونات ٬مثل المعالج من الحواف ٬وليس من السنون الموجودة به.**
- تنيه: عنما تقو بفصل أهد الكلات، اسعبه من صل الكر أو من لسن اسمع من اسم سع الكريم الكرام المن المن المن المناسم المن المن المعالم المن الموصل وعد توصيل أهد الكلات، تكد من الكلات، تكد من الكلات، تكد من الكلات، تكد من المن ا
	- 1. تأكد من استواء ونظافة سطح العمل لتجنب تعرض غطاء الكمبيوتر للخدش .
		- 2. قم بإيقاف تشغيل الكمبيوتر (انظر [إيقاف تشغيل الكمبيوتر\)](#page-2-2) .

**تنبيه :لفصل كبل شبكة اتصال ٬قم أولا ًبفصل الكبل من الكمبيوتر ٬ثم قم بفصله من جهاز الشبكة.**

- 3. قم بفصل أية كبلات خاصة بالهاتف أو الشبكة من الكمبيوتر .
- 4. قم بالضغط على أية بطاقات مثبتة وإخراجها من فتحة بطاقة ExpressCard وقارئ بطاقة الذاكرة8 في .1
- **تنبيه :لتجنب تلف لوحة النظام ٬يجب إزالة البطارية من حاوية البطارية قبل إجراء أعمال الصيانة على الكمبيوتر .**
- **تنبيه :لتفادي إلحاق التلف بالكمبيوتر ٬لا تستخدم إلا البطارية المصممة خصيصًا لهذا النوع من أجهزة كمبيوتر Dell .لا تستخدم البطاريات المصممة لأجهزة كمبيوتر Dell الأخرى.**
	- 5. قم بقلب الكمبيوتر .
	- 6. قم بتحريك قفل إخراج البطارية حتى يستقر في موضعه .
		- 7. قم بإخراج البطارية من حاوية البطارية .

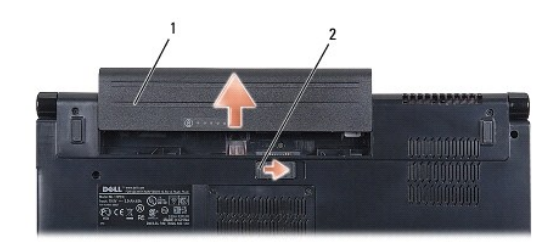

# 1 البطارية 2 قفل إخراج البطارية

8. قم بقلب الكمبيوتر لأعلى مرة أخرى وافتح الشاشة ٬ثم اضغط على زر الطاقة لضبط لوحة النظام .

#### **تحديث BIOS دليل الخدمة 1555 TMStudio Dell**

تحديث BIOS [من قرص مضغوط](#page-4-1) 

<span id="page-4-1"></span>تحديث BIOS [من محرك القرص الصلب](#page-4-2) 

<span id="page-4-0"></span>إذا مَ توفير قرص مضغوط خاص ببرنامج ترقية نظام الإخراج الأساسي (BIOS) مع الأمراط المسلم المنظر المسلم المعن المسلم المسلم المسلم الخص بترقية BIOS ، فقم بتحديث BIOS من محرك المسلم المسلم المسلم المسلم المسلم المسلم المسلم ا

# **تحديث BIOS من قرص مضغوط**

**تنبيه :قم بتوصيل محول التيار المتردد بمصدر طاقة جيد ومعروف لتفادي فقد الطاقة .قد يتسبب عدم القيام بذلك إلى إتلاف النظام.**

1. تأكد من توصيل محول التيار المتردد ومن تركيب البطارية الرئيسية بشكل صحيح .

ملاطة: إذا كنت تستخد الترص المضغوط ابرنامج تحديث BIOS تستخدم المنظم المعامل المسافح المعامل المستفر المستخدم المصنغوط لمرة واحدة فقط وإلاء فيجب الدخول إلى برنامج إعداد النظام والمستخدم والمستخدم والمستخدم والمستخدم والمست

2. أدخل القرص المضغوط لبرنامج تحديث BIOS وقم بتشغيل الكمبيوتر .

**تنبيه :لا تقم بإيقاف هذه العملية بعد أن تبدأ .قد يؤدي إجراء ذلك إلى إتلاف جهاز الكمبيوتر.**

اتبع الإرشادات التي تظهر على الشاشة .يستمر الكمبيوتر في عملية التمهيد وتحديث نظام BIOS الجديد .عند الانتهاء من عملية التحديث ٬تتم إعادة تمهيد الكمبيوتر تلقائيًا .

- 3. اضغط على <2F< أثناء اختبار التشغيل الذاتي POST للدخول إلى برنامج إعداد النظام .
	- 4. اضغط على <Alt< و<f< لإعادة تعيين الإعدادات الافتراضية للكمبيوتر .
- 5. اضغط على <Esc< ٬حدد **Exit/Save** )حفظ/خروج) ٬واضغط على <Enter< لحفظ تغييرات التهيئة .
	- 6. قم بإزالة القرص المضغوط لبرنامج تحديث BIOS من محرك الأقراص وأعد تشغيل الكمبيوتر .

# <span id="page-4-2"></span>**تحديث BIOS من محرك القرص الصلب**

**تنبيه :قم بتوصيل محول التيار المتردد بمصدر طاقة جيد ومعروف لتفادي فقد الطاقة .قد يتسبب عدم القيام بذلك في تلف الكمبيوتر.**

- 1. تأكد من توصيل محول التيار المتردد ومن تركيب البطارية الرئيسية بشكل صحيح ومن توصيل كابل الشبكة .
	- 2. قم بتشغيل الكمبيوتر .
	- 3. حدد مكان آخر ملف تحديث BIOS للكمبيوتر لديك على **com.dell.support** .
		- 4. انقر فوق **Now Download** )تنزيل الآن) لتنزيل الملف .
- 5. إذا ظهر إطار **Disclaimer Compliance Export** )بيان إخلاء مسؤولية الالتزام بالتصدير) ٬انقر فوق **Agreement this Accept I ,Yes** )نعم ٬أوافق على هذه الاتفاقية) .

يظهر إطار **Download File** )تنزيل الملف).

6. انقر فوق **disk to program this Save** )حفظ البرنامج في القرص) ٬ثم انقر فوق **OK** )موافق) .

يظهر إطار **In Save** )حفظ في) .

7. انقر فوق السهم لأسفل لعرض قائمة **In Save** )حفظ في) وحدد **Desktop** )سطح المكتب) ٬ثم انقر فوق **Save** )حفظ) .

يتم تنزيل الملف على سطح المكتب الخاص بك.

8. انقر فوق **Close** )إغلاق) إذا ظهر إطار **Complete Download** )انتهاء التنزيل) .

يظهر رمز الملف على سطح المكتب الخاص بك ويحمل نفس عنوان ملف تحديث BIOS الذي تم تنزيله.

**تنبيه :لا تقم بإيقاف هذه العملية ما أن تبدأ .فقد يتسبب القيام بذلك إلى تلف النظام.**

9. انقر نقرًا مزدوجًا فوق رمز الملف الموجود على سطح المكتب واتبع الإرشادات الموضحة على الشاشة .

# **بطاقة داخلية مزودة بتقنية RBluetooth اللاسلكية دليل الخدمة 1557/1558 TMStudio Dell**

إزالة بطاقة [Bluetooth](#page-6-0)

[إعادة وضع بطاقة](#page-6-1) Bluetooth

www.dell.com/regulatory\_compliance الأمان الواردة مع الكمبيوتر. من أجل المزيد من المغومات مول أفضل ملايمات ( www.dell.com/regulatory\_compliance ). تطبير تجار

**تنبيه :يجب ألا يقوم بإجراء الإصلاحات على جهاز الكمبيوتر إلا فني الخدمة المعتمد فقط .لا يغطي الضمان أي تلف ناتج عن أعمال صيانة غير معتمدة من قبل TMDell.**

شيه : لتجنب تفريغ الشحنت الإلكتروستاتيكية، قم بعزل نفسك أرضيًا باستخدام شموع المس سلح معني غير مطلي من وقت لآخر (كموصل موجود بالكمبيوتر الذي بحوزتك).

**تنبيه :للمساعدة على منع إتلاف لوحة النظام ٬قم بفك البطارية الرئيسية (انظر [قبل العمل داخل الكمبيوتر\)](file:///C:/data/systems/studio1555/ar/SM/before.htm#wp1180694) قبل العمل داخل الكمبيوتر.**

إذا قمت بطلب بطاقة مزودة بتقنية Bluetooth اللاسلكية مع الكمبيوتر الخاص بك ٬فستكون البطاقة مركبة بالفعل.

# **إزالة بطاقة Bluetooth**

- <span id="page-6-0"></span>1. اتبع التعليمات الواردة في [قبل البدء](file:///C:/data/systems/studio1555/ar/SM/before.htm#wp1180036) [.](file:///C:/data/systems/studio1555/ar/SM/before.htm#wp1180036)
- 2. إزالة مسند راحة اليد (انظر [إزالة مسند راحة اليد](file:///C:/data/systems/studio1555/ar/SM/palmrest.htm#wp1186039)) .
- 3. قم بفك المسمار اللولبي الذي يثبت بطاقة Bluetooth بلوحة النظام .
	- 4. ارفع بطاقة Bluetooth لفصلها عن موصل لوحة النظام .

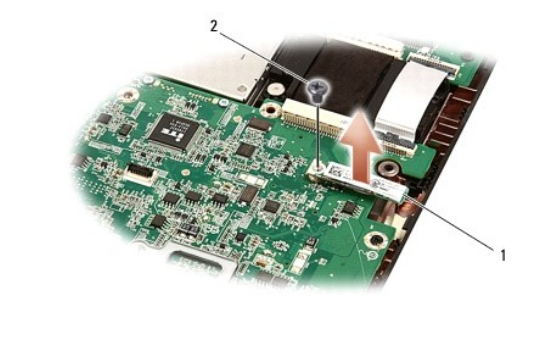

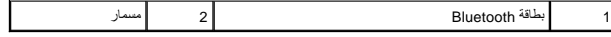

# **إعادة وضع بطاقة Bluetooth**

- <span id="page-6-1"></span>1. اتبع الإرشادات الواردة في [قبل البدء](file:///C:/data/systems/studio1555/ar/SM/before.htm#wp1180036) [.](file:///C:/data/systems/studio1555/ar/SM/before.htm#wp1180036)
- 2. قم بمحاذاة الموصل في بطاقة Bluetooth مع الموصل في لوحة النظام واضغط على بطاقة Bluetooth حتى يتم تثبيتها بالكامل .
	- 3. أعد تركيب المسمار اللولبي الذي يثبت بطاقة Bluetooth بلوحة النظام .
		- 4. أعد تركيب مسند راحة اليد (انظر [إعادة تركيب مسند راحة اليد\)](file:///C:/data/systems/studio1555/ar/SM/palmrest.htm#wp1186026) .

**الكاميرا (اختيارية) دليل الخدمة 1555 TMStudio Dell**

> [إزالة وحدة الكاميرا](#page-7-1)  [إعادة تركيب وحدة الكاميرا](#page-7-2)

- <span id="page-7-0"></span><mark>./</mark>/ تطير: قبل العلى داخل جهاز الكميوتر، قم بقراءة مطومات الأمان المراسية المراسم الخاص الأمان، انظر الصفحة الرئيسية للتوافق التنظيمي على www.dell.com/regulatory\_compliance.
	- **تنبيه :لتجنب تفريغ شحنة إلكتروستاتيكية ٬قم بتأريض نفسك عن طريق استخدام عصابة المعصم الخاصة بالتأريض أو لمس سطح معدني غير مطلي (مثل موصل موجود على الجزء الخلفي لجهاز الكمبيوتر) بشكل دوري.**
		- **تنبيه :يجب ألا يقوم بإجراء الإصلاحات على جهاز الكمبيوتر إلا فني الخدمة المعتمد .لا يغطي الضمان أي تلف ناتج عن أعمال صيانة غير معتمدة من قبل TMDell.**
			- **تنبيه :للمساعدة على تجنب تعرض لوحة النظام للتلف ٬قم بإزالة البطارية الرئيسية (انظر [قبل العمل داخل الكمبيوتر\)](file:///C:/data/systems/studio1555/ar/SM/before.htm#wp1180694) قبل العمل داخل الكمبيوتر.**

#### <span id="page-7-1"></span>**إزالة وحدة الكاميرا**

- 1. اتبع التعليمات الواردة في [قبل البدء](file:///C:/data/systems/studio1555/ar/SM/before.htm#wp1180036) [.](file:///C:/data/systems/studio1555/ar/SM/before.htm#wp1180036)
- 2. قم بإزالة لوحة شاشة العرض (انظر [إزالة لوحة الشاشة\)](file:///C:/data/systems/studio1555/ar/SM/display.htm#wp1180074) .
- 3. قم بإزالة المسمارين المثبتين للكاميرا بغطاء الشاشة .
	- 4. قم برفع لوحة الكاميرا من غطاء الشاشة .

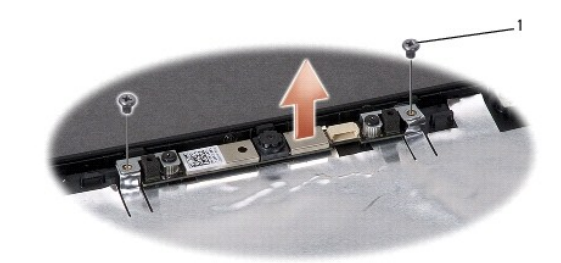

1 المسامير (2)

# **إعادة تركيب وحدة الكاميرا**

- <span id="page-7-2"></span>1. اتبع التعليمات الواردة في [قبل البدء](file:///C:/data/systems/studio1555/ar/SM/before.htm#wp1180036) [.](file:///C:/data/systems/studio1555/ar/SM/before.htm#wp1180036)
- 2. أعد تثبيت وإحكام ربط المسمارين المثبتين للكاميرا بغطاء الشاشة .
	- 3. أعد تركيب لوحة الشاشة (انظر [إعادة تركيب لوحة الشاشة\)](file:///C:/data/systems/studio1555/ar/SM/display.htm#wp1180249) .

# **غطاء التحكم المركزي دليل الخدمة 1555 TMStudio Dell**

[إزالة غطاء التحكم المركزي](#page-8-1) 

[إعادة تركيب غطاء التحكم المركزي](#page-8-2) 

<span id="page-8-0"></span>M كطير: قبل العمل داخل جهاز الكميوتر، قم بقراءة مطومات الأمان الواردة مع الكمينية المراسل المعلمين الأمان الأمان، انظر الصفحة الرئيسية للتوافق التنظيمي على www.dell.com/regulatory\_compliance.

**تنبيه :لتجنب تفريغ شحنة إلكتروستاتيكية ٬قم بتأريض نفسك عن طريق استخدام عصابة المعصم الخاصة بالتأريض أو لمس سطح معدني غير مطلي (مثل موصل موجود على الجزء الخلفي لجهاز الكمبيوتر) بشكل دوري.**

**تنبيه :يجب ألا يقوم بإجراء الإصلاحات على جهاز الكمبيوتر إلا فني الخدمة المعتمد .لا يغطي الضمان أي تلف ناتج عن أعمال صيانة غير معتمدة من قبل TMDell.**

**تنبيه :للمساعدة على تجنب تعرض لوحة النظام للتلف ٬قم بإزالة البطارية الرئيسية (انظر [قبل العمل داخل الكمبيوتر\)](file:///C:/data/systems/studio1555/ar/SM/before.htm#wp1180694) قبل العمل داخل الكمبيوتر.**

# **إزالة غطاء التحكم المركزي**

- <span id="page-8-1"></span>1. اتبع الإرشادات الواردة في [قبل البدء](file:///C:/data/systems/studio1555/ar/SM/before.htm#wp1180036) [.](file:///C:/data/systems/studio1555/ar/SM/before.htm#wp1180036)
- 2. قم بفك المسمار المثبت لغطاء التحكم المركزي من حاوية البطارية .

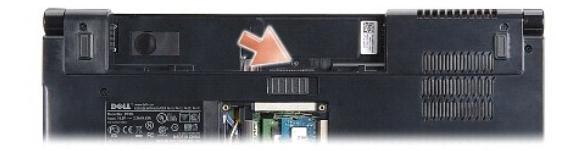

- 3. قم بقلب الكمبيوتر وفتح الشاشة لأقصى درجة ممكنة .
- . قم برفع غطاء التحكم المركزي بأصابعك بداية ًمن موقع حاوية البطارية في الجزء الخلفي من الكمبيوتر 4.
	- 5. قم برفع غطاء التحكم المركزي لأعلى .

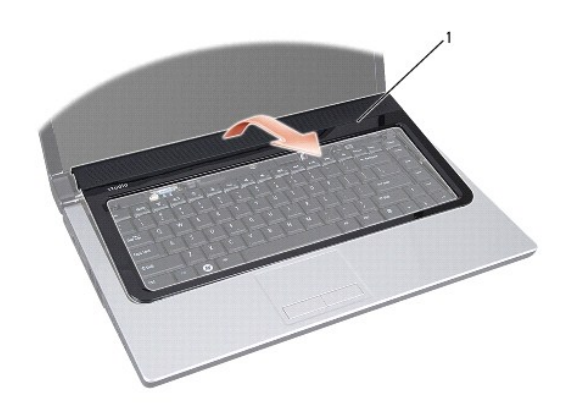

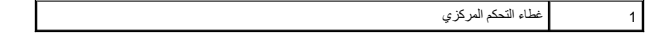

<span id="page-8-2"></span>**إعادة تركيب غطاء التحكم المركزي** 

- 1. اتبع الإرشادات الواردة في [قبل البدء](file:///C:/data/systems/studio1555/ar/SM/before.htm#wp1180036) [.](file:///C:/data/systems/studio1555/ar/SM/before.htm#wp1180036)
- 2. قم بمحاذاة الخطافات أسفل غطاء التحكم المركزي مع الفتحات الموجودة على مسند راحة اليد وثبت الغطاء في مكانه .
	- 3. قم بإغلاق الشاشة وقلب الكمبيوتر .
	- 4. في حاوية البطارية ٬أعد تركيب المسمار المثبت لغطاء التحكم المركزي .
		- 5. قم بإدخال البطارية في حاوية البطارية حتى تستقر في موضعها .

# **البطارية الخلوية المصغرة دليل الخدمة 1555 TMStudio Dell**

 [إزالة البطارية الخلوية المصغرة](#page-10-1)  [إعادة تركيب البطارية الخلوية المصغرة](#page-10-2) 

<span id="page-10-0"></span>www.dell.com/regulatory\_compliance الأمان الواردة مع الكبيوتر. للمزيد من المغومات هول أفضل ممارسات الأمان، انظر الصفحة الرنيسية للتوافق التنظيمي على www.dell.com/regulatory\_compliance.

**تنبيه :لتجنب تفريغ شحنة إلكتروستاتيكية ٬قم بتأريض نفسك عن طريق استخدام عصابة المعصم الخاصة بالتأريض أو لمس سطح معدني غير مطلي (مثل موصل موجود على الجزء الخلفي لجهاز الكمبيوتر) بشكل دوري.**

**تنبيه :يجب ألا يقوم بإجراء الإصلاحات على جهاز الكمبيوتر إلا فني الخدمة المعتمد .لا يغطي الضمان أي تلف ناتج عن أعمال صيانة غير معتمدة من قبل TMDell.**

**تنبيه :للمساعدة على تجنب تعرض لوحة النظام للتلف ٬قم بإزالة البطارية الرئيسية (انظر [قبل العمل داخل الكمبيوتر\)](file:///C:/data/systems/studio1555/ar/SM/before.htm#wp1180694) قبل العمل داخل الكمبيوتر.**

### **إزالة البطارية الخلوية المصغرة**

- <span id="page-10-1"></span>1. اتبع التعليمات الواردة في [قبل البدء](file:///C:/data/systems/studio1555/ar/SM/before.htm#wp1180036) [.](file:///C:/data/systems/studio1555/ar/SM/before.htm#wp1180036)
- 2. إزالة غطاء القاعدة (انظر [إزالة غطاء القاعدة\)](file:///C:/data/systems/studio1555/ar/SM/base.htm#wp1225619) .
- 3. استخدم مخطاط بلاستيكي لرفع البطارية الخلوية المصغرة من الفتحة .

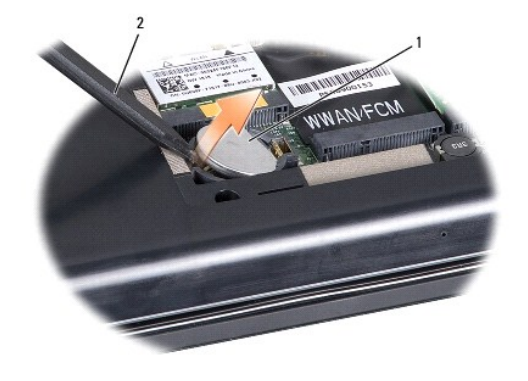

1 بطارية خلوية مصغرة 2 مخطاط بلاستيكي

# **إعادة تركيب البطارية الخلوية المصغرة**

- <span id="page-10-2"></span>1. اتبع التعليمات الواردة في [قبل البدء](file:///C:/data/systems/studio1555/ar/SM/before.htm#wp1180036) [.](file:///C:/data/systems/studio1555/ar/SM/before.htm#wp1180036)
- 2. أمسك البطارية الخلوية المصغرة مع توجيه الجانب الموجب لأعلى .
- 3. قم بإدخال البطارية الخلوية المصغرة في الفتحة ٬واضغط برفق حتى تستقر في الفتحة .
	- 4. أعد تركيب غطاء القاعدة (انظر [إعادة تركيب غطاء القاعدة\)](file:///C:/data/systems/studio1555/ar/SM/base.htm#wp1217063) .

### **وحدة المعالج دليل الخدمة 1555 TMStudio Dell**

[إزالة وحدة المعالج](#page-11-1) 

[إعادة تركيب وحدة المعالج](#page-11-2) 

<span id="page-11-0"></span>.<br>يحنير: قبل العمل داخل جهل الكمبيوتر، قم بقراءة معلومات الأمان الواردة مع الصنيف المعلومات حول أفضل معارسات الأمان، انظر الصفحة الرئيسية للتوافق التنظيمي على www.dell.com/regulatory\_compliance.

**تنبيه :لتجنب تفريغ شحنة إلكتروستاتيكية ٬قم بتأريض نفسك عن طريق استخدام عصابة اليد المضادة للإلكتروستاتيكية أو لمس سطح معدني غير مطلي على الكمبيوتر (مثل اللوحة الخلفية) بشكل دوري.**

**تنبيه :لمنع التلامس المتقطع بين مسمار كامة مقبس ZIF والمعالج عند إزالة أو استبدال المعالج ٬اضغط برفق على مركز المعالج مع لف مسمار الكامة.**

**تنبيه :لتجنب تلف المعالج ٬أمسك المفك بحيث يكون عموديًا على المعالج أثناء لف مسمار الكامة.**

**تنبيه :يجب ألا يقوم بإجراء الإصلاحات على جهاز الكمبيوتر إلا فني الخدمة المعتمد .لا يغطي الضمان أي تلف ناتج عن أعمال صيانة غير معتمدة من قبل TMDell.**

**تنبيه :للمساعدة على تجنب تعرض لوحة النظام للتلف ٬قم بإزالة البطارية الرئيسية (انظر [قبل العمل داخل الكمبيوتر\)](file:///C:/data/systems/studio1555/ar/SM/before.htm#wp1180694) قبل العمل داخل الكمبيوتر.**

# <span id="page-11-1"></span>**إزالة وحدة المعالج**

- 1. اتبع التعليمات الواردة في [قبل البدء](file:///C:/data/systems/studio1555/ar/SM/before.htm#wp1180036) [.](file:///C:/data/systems/studio1555/ar/SM/before.htm#wp1180036)
- 2. قم بإزالة غرفة تبريد المعالج (انظر [إزالة غرفة تبريد المعالج](file:///C:/data/systems/studio1555/ar/SM/cpucool.htm#wp1119269)) .
- 3. لفك مقبس ZIF ٬استخدم مفك صغير مستوي الحافة وأدر مسمار كامة مقبس ZIF في عكس اتجاه عقارب الساعة حتى تتوقف الكامة .

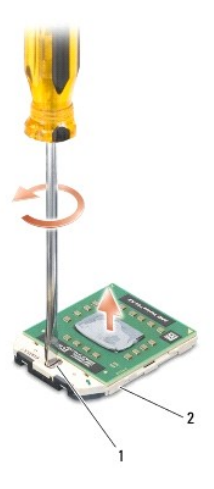

1 مسمار كامة مقبس ZIF 2 مقبس ZIF

هيه : لضمان الحد الأقصى من التبريد للمعلج، لا تلمس مناطق نقل الحرارة علم الموجودة التبرية الموجودة التبريد العوجودة في بشرتك في الحد من قدرة الوسائد الحرارية على نقل الحد من قدرة الوسائد الحرارية على نقل الحرارية على نقل

**تنبيه :عند إزالة وحدة المعالج ٬اجذب الوحدة إلى أعلى في خط مستقيم .كن حذرًا كي لا تتسبب في ثني السنون الموجودة على وحدة المعالج.**

<span id="page-11-2"></span>4. ارفع وحدة المعالج من مقبس ZIF .

#### **إعادة تركيب وحدة المعالج**

م<mark>)</mark> ملاحظة في حالة تركيب معالج جديد، ستحصل على مجموعة تبرو جديدة والتي ستشتمل على ستشتم وسادة حرارية جديدة بالإضافة إلى وثائق توضح طريقة التركيب الملائمة.

- 1. اتبع التعليمات الواردة في [قبل البدء](file:///C:/data/systems/studio1555/ar/SM/before.htm#wp1180036) [.](file:///C:/data/systems/studio1555/ar/SM/before.htm#wp1180036)
- 2. قم بمحاذاة ركن السن رقم1 في وحدة المعالج مع ركن السن رقم1 في مقبس ZIF ٬ثم قم بإدخال وحدة المعالج .

**ملاحظة :**يحتوي ركن السن رقم1 في وحدة المعالج على مثلث والذي يكون بمحاذاة المثلث الموجود على ركن السن رقم1 في مقبس ZIF.

عند وضع وحدة المعالج بشكل صحيح، تكون كل الأركان الأربعة متحاذية على نفس الارتفاع. إذا كان الوحدة أو أعلى من الأركان الأخرى، لا تكون الوحدة مثبتة بشكل ملائم.

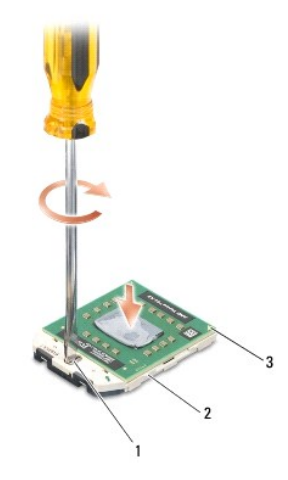

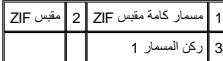

**تنبيه :لتجنب تلف المعالج ٬أمسك المفك بحيث يكون عموديًا على المعالج أثناء لف مسمار الكامة.**

3. قم بربط مقبس ZIF بتدوير مسمار الكامة في اتجاه عقارب الساعة لتثبيت وحدة المعالج بلوحة النظام .

4. أعد تركيب غرفة تبريد المعالج (انظر [إعادة تركيب غرفة تبريد المعالج\)](file:///C:/data/systems/studio1555/ar/SM/cpucool.htm#wp1122720) .

**غرفة تبريد للمعالج دليل الخدمة 1555 TMStudio Dell**

> [إزالة غرفة تبريد المعالج](#page-13-1)  [إعادة تركيب غرفة تبريد المعالج](#page-13-2)

- <span id="page-13-0"></span>.<br>يحنير: قبل العمل داخل جهل الكمبيوتر، قم بقراءة معلومات الأمان الواردة مع الصنيف المعلومات حول أفضل معارسات الأمان، انظر الصفحة الرئيسية للتوافق التنظيمي على www.dell.com/regulatory\_compliance.
	- **تحذير :إذا قمت بإزالة غرفة تبريد المعالج من الكمبيوتر وهي ساخنة ٬فلا تلمس المبيت المعدني لغرفة تبريد المعالج .**
	- هيه التجنب تفريغ شحنة إلكتروستاتيكية، قم بتأريض نفسك عن طريق استخدام عصابة المستخدم الياس الإلكتروست المصلي على الكمبيوتر (مثل اللوحة الخلفية) بشكل دوري.
		- **تنبيه :يجب ألا يقوم بإجراء الإصلاحات على جهاز الكمبيوتر إلا فني الخدمة المعتمد .لا يغطي الضمان أي تلف ناتج عن أعمال صيانة غير معتمدة من قبل TMDell.**
			- **تنبيه :للمساعدة على تجنب تعرض لوحة النظام للتلف ٬قم بإزالة البطارية الرئيسية (انظر [قبل العمل داخل الكمبيوتر\)](file:///C:/data/systems/studio1555/ar/SM/before.htm#wp1180694) قبل العمل داخل الكمبيوتر.**

# <span id="page-13-1"></span>**إزالة غرفة تبريد المعالج**

- 1. اتبع التعليمات الواردة في [قبل البدء](file:///C:/data/systems/studio1555/ar/SM/before.htm#wp1180036) [.](file:///C:/data/systems/studio1555/ar/SM/before.htm#wp1180036)
- 2. قم بإزالة محرك الأقراص الضوئية (انظر [إزالة محرك الأقراص الضوئية](file:///C:/data/systems/studio1555/ar/SM/optical.htm#wp1180116)) .
- 3. افصل كبلات ExpressCard من الموصلات الخاصة بها على لوحة النظام (انظر إزالة لوحة [ExpressCard](file:///C:/data/systems/studio1555/ar/SM/expressc.htm#wp1180168)( .
- 4. افصل كبل موصل محول التيار المتردد وكبل USB وكبل المروحة وكبل مضخم الصوت من لوحة النظام (انظر [إزالة مجموعة لوحة النظام\)](file:///C:/data/systems/studio1555/ar/SM/sysboard.htm#wp1180340) .
	- 5. قم بفك المسامير الستة المثبتة للوحة النظام بقاعدة الكمبيوتر .
		- 6. قم بقلب لوحة النظام .
- 7. بالترتيب التسلسلي (المشار إليه على مجموعة التبريد الحرارية) ٬قم بفك مسامير التثبيت الأربعة الموجودة على غطاء معالج مجموعة التبريد الحراري .

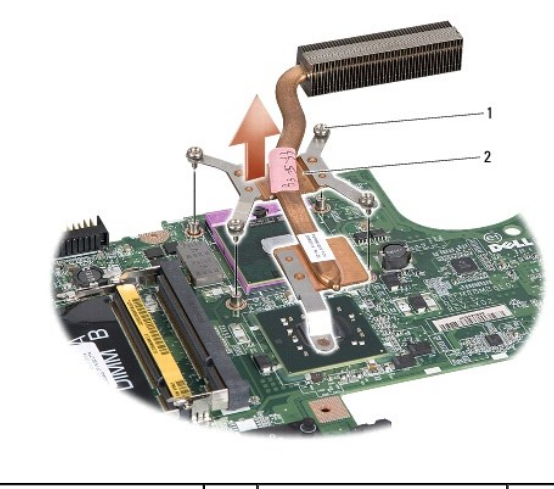

1 مسامير تثبيت (4) 2 غرفة تبريد المعالج

<span id="page-13-2"></span>8. ارفع غرفة تبريد المعالج خارج الكمبيوتر .

### **إعادة تركيب غرفة تبريد المعالج**

كم ملاحظة يمكن إعادة استخام الوساد الدائل أعلام المسلح والمعالم المعام والمعالم المسلم المناسل المستار المواسم المعامر الموحة المتوارق المتودة في الطقم لضمان تعقو الترصيل المعالم المستحد الموارية المتودة في المقم لضمان تعق

**ملاحظة :**يفترض هذا الإجراء أنك قد فمت بالفعل بإزالة غرفة تبريد المعالج وأنك مستعد لاستبداله.

- 1. قم بمحاذاة مسامير التثبيت الأربعة الموجودة على غطاء معالج مجموعة التبريد الحرارية للمعالج مع فتحات المسامير الموجودة على لوحة النظام ٬وقم بتثبيت المسامير بالترتيب .
	- 2. أعد تركيب لوحة النظام في قاعدة الكمبيوتر .
	- 3. أعد تركيب المسامير الستة المثبتة للوحة النظام بقاعدة الكمبيوتر .
	- 4. قم بتوصيل كبل موصل محول التيار المتردد وكبل USB وكبل المروحة وكبل مضخم الصوت بلوحة النظام (انظر [إعادة تركيب مجموعة لوحة النظام](file:///C:/data/systems/studio1555/ar/SM/sysboard.htm#wp1187878)) .
		- 5. أعد توصيل كبلات ExpressCard بالموصلات الخاصة بها على لوحة النظام (انظر [إعادة تركيب لوحة](file:///C:/data/systems/studio1555/ar/SM/expressc.htm#wp1180894) ExpressCard( .
			- 6. أعد تركيب محرك الأقراص الضوئية (انظر [إعادة تركيب محرك الأقراص الضوئية\)](file:///C:/data/systems/studio1555/ar/SM/optical.htm#wp1180161) .
				- 7. قم بإدخال البطارية في الحاوية حتى تستقر في موضعها .

# **الشاشة**

**دليل الخدمة 1555 TMStudio Dell**

- [مجموعة الشاشة](#page-15-1)  [وجه الشاشة](#page-16-0)
- [لوحة الشاشة](#page-17-1)
- <span id="page-15-1"></span>[مفصلات الشاشة](#page-19-0)

# **مجموعة الشاشة**

- <span id="page-15-0"></span>www.dell.com/regulatory\_compliance الأمان الواردة مع الكمبيوتر للمزيد من المطومات هول أفضل ممارسات الأمان، انظر الصفحة الرنيسية للتوافق التنظيمي على www.dell.com/regulatory\_compliance.
	- **تنبيه :لتجنب تفريغ شحنة إلكتروستاتيكية ٬قم بتأريض نفسك عن طريق استخدام عصابة المعصم الخاصة بالتأريض أو لمس سطح معدني غير مطلي (مثل موصل موجود على الجزء الخلفي لجهاز الكمبيوتر) بشكل دوري.**
		- **تنبيه :يجب ألا يقوم بإجراء الإصلاحات على جهاز الكمبيوتر إلا فني الخدمة المعتمد .لا يغطي الضمان أي تلف ناتج عن أعمال صيانة غير معتمدة من قبل TMDell.**
			- **تنبيه :للمساعدة على تجنب تعرض لوحة النظام للتلف ٬قم بإزالة البطارية الرئيسية (انظر [قبل العمل داخل الكمبيوتر\)](file:///C:/data/systems/studio1555/ar/SM/before.htm#wp1180694) قبل العمل داخل الكمبيوتر.**

#### <span id="page-15-2"></span>**إزالة مجموعة الشاشة**

- 1. اتبع التعليمات الواردة في [قبل البدء](file:///C:/data/systems/studio1555/ar/SM/before.htm#wp1180036) [.](file:///C:/data/systems/studio1555/ar/SM/before.htm#wp1180036)
- 2. قم بإزالة غطاء القاعدة (انظر [إزالة غطاء القاعدة](file:///C:/data/systems/studio1555/ar/SM/base.htm#wp1225619)) .
- 3. قم بفصل كبلات الهوائي عن بطاقة Card-Mini )بطاقات) .
- 4. قم برفع كبلات الهوائي من ألسنة التثبيت وتحريرها من قناة التوجيه .

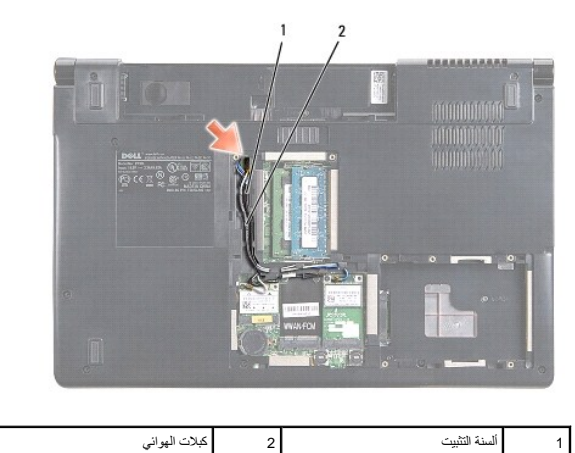

5. قم بإزالة المسمارين المثبتين لمجموعة الشاشة من الجزء السفلي بالكمبيوتر .

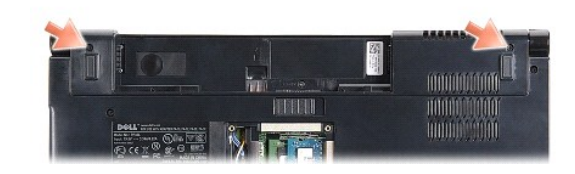

- 6. قم بإزالة غطاء التحكم المركزي (انظر [إزالة غطاء التحكم المركزي](file:///C:/data/systems/studio1555/ar/SM/cntrcont.htm#wp1180217)) .
	- 7. قم بإزالة لوحة المفاتيح (انظر [إزالة لوحة المفاتيح](file:///C:/data/systems/studio1555/ar/SM/keyboard.htm#wp1180366)) .

- <span id="page-16-3"></span>8. افصل كبل الكاميرا وكبل الشاشة وكبل زر الطاقة من الموصلات الخاصة بها على لوحة النظام وحررها من الموجهات .
	- 9. اسحب كبلات الهوائي من خلال فتحة التوجيه وقم بتحريرها من قناة التوجيه .
		- 01. قم بإزالة المسمارين المثبتين لمجموعة الشاشة بقاعدة الكمبيوتر .

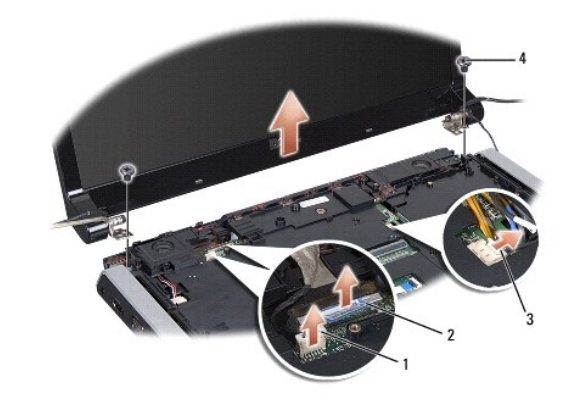

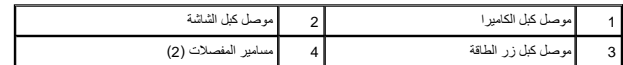

11. ارفع مجموعة الشاشة خارج الكمبيوتر .

### <span id="page-16-1"></span>**إعادة تركيب مجموعة الشاشة**

- 1. اتبع التعليمات الواردة في [قبل البدء](file:///C:/data/systems/studio1555/ar/SM/before.htm#wp1180036) [.](file:///C:/data/systems/studio1555/ar/SM/before.htm#wp1180036)
- 2. قم بمحاذاة مفصلات الشاشة مع الفتحات الموجودة في قاعدة الكمبيوتر ٬ثم قم بخفض الشاشة في مكانها .
	- 3. أعد تركيب المسمارين المثبتين لمجموعة الشاشة بقاعدة الكمبيوتر .
	- 4. قم بتحريك كبلات الهوائي عبر فتحة التوجيه إلى قاعدة الكمبيوتر .
	- 5. قم بإحكام كبل الكاميرا وكبل الشاشة وكبل زر الطاقة في الموجهات الخاصة بها .
	- 6. قم بتوصيل كبل الكاميرا وكبل الشاشة وكبل زر الطاقة بالموصلات الخاصة بها في لوحة النظام .

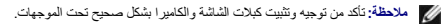

- 7. أعد تركيب لوحة المفاتيح (انظر [إعادة تركيب لوحة المفاتيح](file:///C:/data/systems/studio1555/ar/SM/keyboard.htm#wp1181699)) .
- 8. أعد تركيب غطاء التحكم المركزي (انظر [إعادة تركيب غطاء التحكم المركزي](file:///C:/data/systems/studio1555/ar/SM/cntrcont.htm#wp1185318)) .
	- 9. قم بإغلاق الشاشة وقلب الكمبيوتر .
- 01. أعد تركيب المسمارين المثبتين لمجموعة الشاشة وأحكم ربطهما في الجزء السفلي للكمبيوتر .
- 11. أعد تركيب بطاقة Card-Mini وقم بتوصيل كبلات الهوائي بها (انظر [إعادة تركيب بطاقة](file:///C:/data/systems/studio1555/ar/SM/minicard.htm#wp1182689) Card-Mini( .
	- 21. أعد تركيب غطاء القاعدة (انظر [إعادة تركيب غطاء القاعدة\)](file:///C:/data/systems/studio1555/ar/SM/base.htm#wp1217063) .

### <span id="page-16-2"></span><span id="page-16-0"></span>**وجه الشاشة**

### **إزالة وجه الشاشة**

<span id="page-17-0"></span>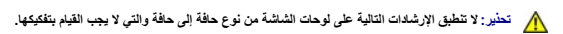

- 1. اتبع التعليمات الواردة في [قبل البدء](file:///C:/data/systems/studio1555/ar/SM/before.htm#wp1180036) [.](file:///C:/data/systems/studio1555/ar/SM/before.htm#wp1180036)
- 2. قم بإزالة مجموعة الشاشة (انظر [إزالة مجموعة الشاشة](#page-15-2)) .
- **تنبيه :يتطلب إزالة الوجه من الغطاء السفلي للشاشة حرصا ًشديدًا لتجنب إتلاف الوجه ولوحة الشاشة.**
	- 3. ادفع وجه الشاشة برفق للخارج من جوانبه الأربعة لتحرير الوجه من لوحة الشاشة .

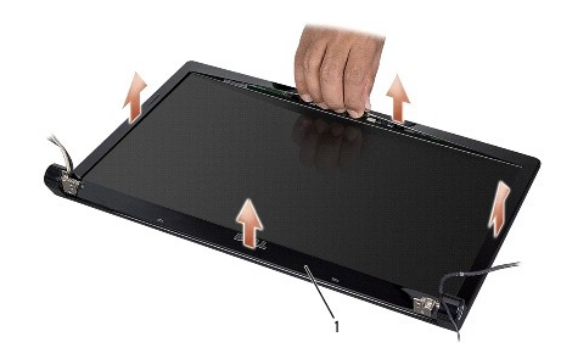

<span id="page-17-2"></span>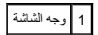

**ملاحظة :**في بعض أجهزة الكمبيوتر ٬قد يتم تزويد وجه الشاشة بشريط بوجهين على كلا الطرفين .لتفادي تعرض وجه الشاشة للتلف ٬قم بإزالة وجه الشاشة بحرص لتحريره من الشريط بوجهين .

# **إعادة تركيب وجه الشاشة**

- 1. اتبع التعليمات الواردة في [قبل البدء](file:///C:/data/systems/studio1555/ar/SM/before.htm#wp1180036) [.](file:///C:/data/systems/studio1555/ar/SM/before.htm#wp1180036)
- . بداية ًمن عند أي ركن ٬استخدم أصابعك لتثبيت الوجه برفق في مكانه من أجل تثبيته في لوحة الشاشة 2.
	- 3. أعد تركيب مجموعة الشاشة (انظر [إعادة تركيب مجموعة الشاشة\)](#page-16-1) .

# <span id="page-17-3"></span><span id="page-17-1"></span>**لوحة الشاشة**

# **إزالة لوحة الشاشة**

- 1. اتبع التعليمات الواردة في [قبل البدء](file:///C:/data/systems/studio1555/ar/SM/before.htm#wp1180036) [.](file:///C:/data/systems/studio1555/ar/SM/before.htm#wp1180036)
- 2. قم بإزالة مجموعة الشاشة (انظر [إزالة مجموعة الشاشة](#page-15-2)) .
	- 3. قم بإزالة وجه الشاشة (انظر [إزالة وجه الشاشة\)](#page-16-2) .
- 4. قم بفك المسامير الأربعة التي تثبت لوحة الشاشة في غطاء الشاشة .
- 5. باستخدام لسان سحب كبل الكاميرا ٬قم بفصل كبل الكاميرا من الموصل الموجود بالكاميرا .

<span id="page-18-0"></span>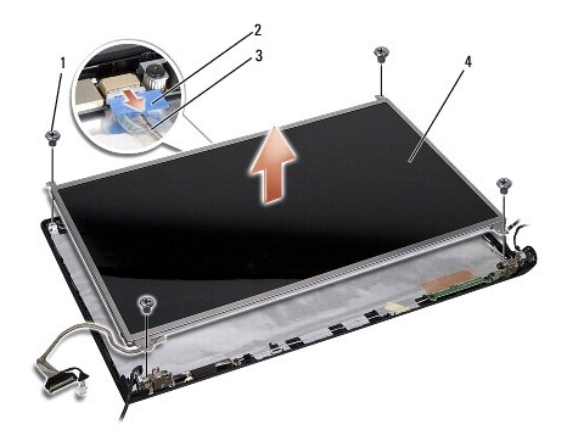

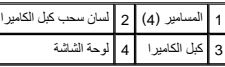

- 6. ارفع لوحة الشاشة خارج غطاء الشاشة .
- 7. قم بإزالة المسامير الأربعة (اثنين على كل جانب من جانبي لوحة الشاشة) التي تثبت الدعامات في لوحة الشاشة ٬ثم قم بإزالة الدعامات .
	- 8. قم بقلب لوحة الشاشة .

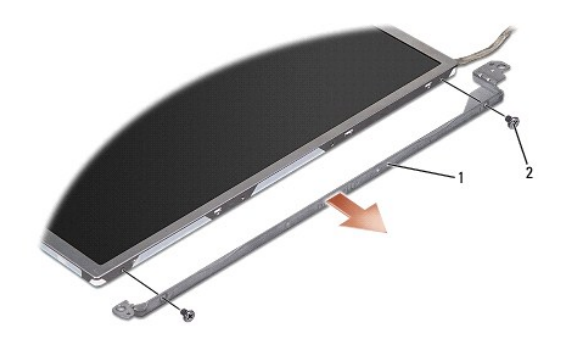

1 دعامة لوحة الشاشة (1 يسار، 1 يمين)  $\boxed{2}$  المسامير (4 إجمالي، 2 على كل جانب)

9. باستخدام لسان السحب الخاص بكبل الشاشة ٬افصل كبل الشاشة من موصل لوحة النظام .

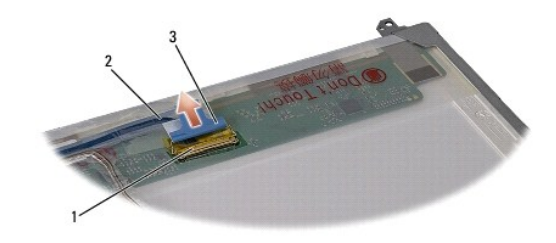

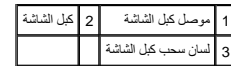

# <span id="page-18-1"></span>**إعادة تركيب لوحة الشاشة**

- 1. اتبع التعليمات الواردة في [قبل البدء](file:///C:/data/systems/studio1555/ar/SM/before.htm#wp1180036) [.](file:///C:/data/systems/studio1555/ar/SM/before.htm#wp1180036)
- 2. قم بتوصيل كبل الشاشة باللوحة في الجانب الخلفي من لوحة الشاشة .
- 3. أعد تركيب المسامير الأربعة (اثنين على كل جانب من جانبي لوحة الشاشة) لتثبيت دعامات الشاشة بلوحة الشاشة .
	- 4. قم بتوصيل كبل الكاميرا بالموصل الموجود بالكاميرا .
- <span id="page-19-1"></span>5. قم بمحاذاة فتحات المسامير الموجودة على دعامة الشاشة مع فتحات المسامير المقابلة الموجودة في غطاء الشاشة واخفض لوحة الشاشة برفق في موضعها.
	- 6. أعد تركيب المسامير الأربعة التي تقوم بتثبيت لوحة الشاشة بالغطاء .
		- 7. أعد تركيب وجه الشاشة (انظر [إعادة تركيب وجه الشاشة\)](#page-17-2) .
	- 8. أعد تركيب مجموعة الشاشة (انظر [إعادة تركيب مجموعة الشاشة\)](#page-16-1) .

#### <span id="page-19-0"></span>**مفصلات الشاشة**

### **إزالة مفصلات الشاشة**

- 1. اتبع التعليمات الواردة في [قبل البدء](file:///C:/data/systems/studio1555/ar/SM/before.htm#wp1180036) [.](file:///C:/data/systems/studio1555/ar/SM/before.htm#wp1180036)
- 2. قم بإزالة مجموعة الشاشة (انظر [إزالة مجموعة الشاشة](#page-15-2)) .
- 3. قم بإزالة لوحة الشاشة بدون إزالة دعامة الشاشة (انظر [إزالة لوحة الشاشة](#page-17-3)) .
- 4. قم بإزالة المسمارين (واحد على كل جانب) المثبتين لمفصلات الشاشة في غطاء الشاشة .
	- 5. قم بإزالة مفصلات الشاشة .

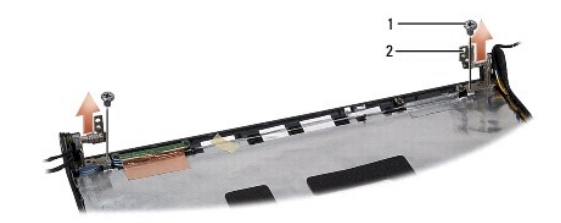

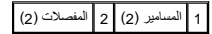

### **إعادة تركيب مفصلات الشاشة**

- 1. اتبع التعليمات الواردة في [قبل البدء](file:///C:/data/systems/studio1555/ar/SM/before.htm#wp1180036) [.](file:///C:/data/systems/studio1555/ar/SM/before.htm#wp1180036)
- 2. قم بمحاذاة الفتحات الموجودة على المفصلات مع الفتحات الموجودة على غطاء الشاشة وأعد تركيب المسمارين (واحد على كل جانب) المثبتين لمفصلات الشاشة بغطاء الشاشة .
	- 3. أعد تركيب لوحة الشاشة (انظر [إعادة تركيب لوحة الشاشة\)](#page-18-1) .
	- 4. أعد تركيب مجموعة الشاشة (انظر [إعادة تركيب مجموعة الشاشة\)](#page-16-1) .

### **لوحة ExpressCard دليل الخدمة 1555 TMStudio Dell**

- إزالة لوحة [ExpressCard](#page-20-1)
- [إعادة تركيب لوحة](#page-20-2) ExpressCard
- <span id="page-20-0"></span>.<br>يحنير: قبل العمل داخل جهل الكمبيوتر، قم بقراءة مطومات الأمان الواردة مع الكميوت المراسم الأمان الأمان، انظر الصفحة الرئيسية للتوافق التنظيمي على www.dell.com/regulatory\_compliance.
	- **تنبيه :لتجنب تفريغ شحنة إلكتروستاتيكية ٬قم بتأريض نفسك عن طريق استخدام عصابة اليد المضادة للإلكتروستاتيكية أو لمس سطح معدني غير مطلي على الكمبيوتر (مثل اللوحة الخلفية) بشكل دوري.**
		- **تنبيه :يجب ألا يقوم بإجراء الإصلاحات على جهاز الكمبيوتر إلا فني الخدمة المعتمد .لا يغطي الضمان أي تلف ناتج عن أعمال صيانة غير معتمدة من قبل TMDell.**
			- **تنبيه :للمساعدة على تجنب تعرض لوحة النظام للتلف ٬قم بإزالة البطارية الرئيسية (انظر [قبل العمل داخل الكمبيوتر\)](file:///C:/data/systems/studio1555/ar/SM/before.htm#wp1180694) قبل العمل داخل الكمبيوتر.**

# **إزالة لوحة ExpressCard**

- <span id="page-20-1"></span>1. اتبع الإرشادات الواردة في [قبل البدء](file:///C:/data/systems/studio1555/ar/SM/before.htm#wp1180036) [.](file:///C:/data/systems/studio1555/ar/SM/before.htm#wp1180036)
- 2. قم بإزالة مسند راحة اليد (انظر [إزالة مسند راحة اليد\)](file:///C:/data/systems/studio1555/ar/SM/palmrest.htm#wp1186039) .
- 3. افصل كبلات ExpressCard من الموصلات الموجودة على لوحة النظام .
- 4. قم بفك المسمار الذي يثبت لوحة ExpressCard بغطاء قاعدة الكمبيوتر ٬ثم قم بإزالة اللوحة .

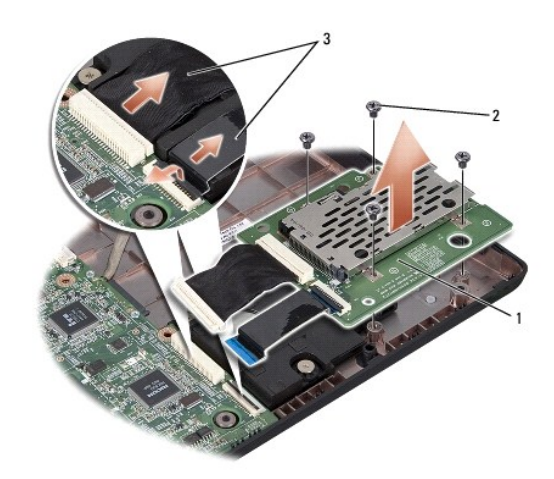

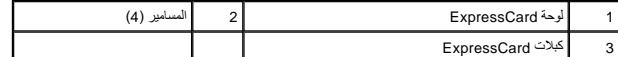

### <span id="page-20-2"></span>**إعادة تركيب لوحة ExpressCard**

- 1. قم بتوصيل كبلات لوحة ExpressCard بموصلات لوحة النظام .
- 2. قم بتركيب لوحة ExpressCard في موضعها وأعد تركيب المسامير الأربعة لتثبيت اللوحة .
- **تنبيه :قبل تشغيل الكمبيوتر ٬أعد تركيب كل المسامير وتأكد من عدم وجود مسامير مفكوكة داخل الكمبيوتر .قد يؤدي عدم القيام بذلك إلى إتلاف الكمبيوتر.**
	- 3. أعد تركيب مسند راحة اليد (انظر [إعادة تركيب مسند راحة اليد\)](file:///C:/data/systems/studio1555/ar/SM/palmrest.htm#wp1186026) .

### **المروحة دليل الخدمة 1555 TMStudio Dell**

 [إزالة المروحة](#page-22-1)  [إعادة تركيب المروحة](#page-22-2) 

- <span id="page-22-0"></span>www.dell.com/regulatory\_compliance الأمان الواردة مع الكبيوتر. للمزيد من المغومات هول أفضل ممارسات الأمان، انظر الصفحة الرنيسية للتوافق التنظيمي على www.dell.com/regulatory\_compliance.
	- **تنبيه :لتجنب تفريغ شحنة إلكتروستاتيكية ٬قم بتأريض نفسك عن طريق استخدام عصابة المعصم الخاصة بالتأريض أو لمس سطح معدني غير مطلي (مثل موصل موجود على الجزء الخلفي لجهاز الكمبيوتر) بشكل دوري.**
		- **تنبيه :يجب ألا يقوم بإجراء الإصلاحات على جهاز الكمبيوتر إلا فني الخدمة المعتمد .لا يغطي الضمان أي تلف ناتج عن أعمال صيانة غير معتمدة من قبل TMDell.**
			- **تنبيه :للمساعدة على تجنب تعرض لوحة النظام للتلف ٬قم بإزالة البطارية الرئيسية (انظر [قبل العمل داخل الكمبيوتر\)](file:///C:/data/systems/studio1555/ar/SM/before.htm#wp1180694) قبل العمل داخل الكمبيوتر.**

### <span id="page-22-1"></span>**إزالة المروحة**

- [.](file:///C:/data/systems/studio1555/ar/SM/before.htm#wp1180036)1 اتبع التعليمات الواردة في <mark>قبل البدء</mark>.
- 2. قم بإزالة محرك الأقراص الضوئية (انظر [إزالة محرك الأقراص الضوئية](file:///C:/data/systems/studio1555/ar/SM/optical.htm#wp1180116)) .
- 3. افصل كبل موصل محول التيار المتردد وكبل USB وكبل المروحة وكبل مضخم الصوت من لوحة النظام .
	- 4. قم بإزالة المسامير الستة المثبتة للوحة النظام بقاعدة الكمبيوتر .
		- 5. ارفع لوحة النظام من قاعدة الكمبيوتر .
		- 6. قم بإزالة المسمارين المثبتين للمروحة بقاعدة الكمبيوتر .
			- 7. ارفع المروحة من قاعدة الكمبيوتر .

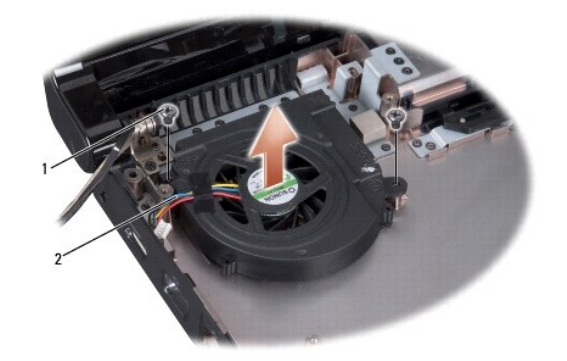

1 المسامير (2) 2 كبل المروحة

### <span id="page-22-2"></span>**إعادة تركيب المروحة**

- 1. قم بتركيب المروحة على قاعدة الكمبيوتر وأعد تركيب المسمارين المثبتين للمروحة بقاعدة الكمبيوتر .
	- 2. قم بتركيب لوحة النظام على قاعدة الكمبيوتر .
	- 3. أعد تركيب المسامير الستة المثبتة للوحة النظام بقاعدة الكمبيوتر .
- 4. قم بتوصيل كبل موصل محول التيار المتردد وكبل USB وكبل المروحة وكبل مضخم الصوت بالموصلات الخاصة بها في لوحة النظام .

5. أعد تركيب محرك الأقراص الضوئية (انظر [إعادة تركيب محرك الأقراص الضوئية\)](file:///C:/data/systems/studio1555/ar/SM/optical.htm#wp1180161) .

**محرك القرص الصلب دليل الخدمة 1555 TMStudio Dell**

> [إزالة محرك القرص الصلب](#page-24-1)  [إعادة تركيب محرك القرص الصلب](#page-25-0)

- **تحذير :إذا قمت بإخراج محرك القرص الصلب من الكمبيوتر عندما يكون محرك القرص ساخنا ٬ًفلا تلمس الغلاف المعدني لمحرك القرص الصلب .**
- <span id="page-24-0"></span>www.dell.com/regulatory\_compliance فعلومات الأمان الواردة مع الكمبيوتر. للمزيد من المعلومات هول أفضل ممارسات الأمان، انظر الصفحة الرنيسية للتوافق التنظيمي على www.dell.com/regulatory\_compliance. فير : فيل العل المسلمة الم
	- \_\_\_\_ تنبيه: لتفدى فقد البيقات في بايقاف تشغيل الكميين (انظر فيل المائل الناسات المناس الذي المسام المسام القراء المسلمات المسلم عندما يكون الكمبيوتر فيد لتشغيل أو في حالة JSleep المنون إلى حالة Sleep (السكون).
		- **تنبيه :محركات الأقراص الصلبة ضعيفة للغاية .كن حذرا ًعند التعامل مع محرك القرص الصلب.**
		- **تنبيه :يجب ألا يقوم بإجراء الإصلاحات على جهاز الكمبيوتر إلا فني الخدمة المعتمد .لا يغطي الضمان أي تلف ناتج عن أعمال صيانة غير معتمدة من قبل TMDell.**
			- **تنبيه :للمساعدة على تجنب تعرض لوحة النظام للتلف ٬قم بإزالة البطارية الرئيسية (انظر [قبل العمل داخل الكمبيوتر\)](file:///C:/data/systems/studio1555/ar/SM/before.htm#wp1180694) قبل العمل داخل الكمبيوتر.**
				- **ملاحظة :**لا تضمن Dell توافق محركات الأقراص الصلبة ولا تقدم الدعم لها إذا كانت من مصادر أخرى غير Dell.
	- م<mark>لاحظة:</mark> إذا كنت تقوم بتثبيت أحد محركات الأقراص الصلبة من مصدر آخر غير الثالث بشكن الغرب الثالث بحاجة على المصل المحل المصل الجديد (انظر دليل Cell Technology Guide ).

### **إزالة محرك القرص الصلب**

- <span id="page-24-1"></span>1. اتبع الإرشادات الواردة في [قبل البدء](file:///C:/data/systems/studio1555/ar/SM/before.htm#wp1180036) [.](file:///C:/data/systems/studio1555/ar/SM/before.htm#wp1180036)
- 2. قم بإزالة غطاء القاعدة (انظر [إزالة غطاء القاعدة](file:///C:/data/systems/studio1555/ar/SM/base.htm#wp1225619)) .
- 3. قم بإزالة المسامير الأربعة المثبتة لمجموعة محرك القرص الصلب بقاعدة الكمبيوتر .
- 4. قم بتحريك مجموعة محرك القرص الصلب جانبًا لفصلها من موصل محرك القرص الصلب ورفعها للخارج من قاعدة الكمبيوتر .

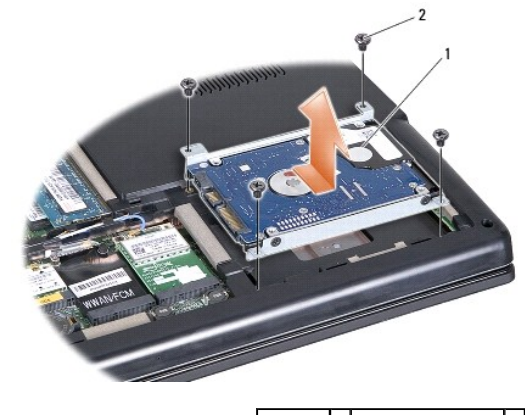

1 مجموعة محرك القرص الصلب 2 المسامير (4)

- 5. قم بإزالة المسامير الأربعة المثبتة لرف محرك القرص الصلب بمحرك القرص .
	- 6. قم بفصل رف محرك القرص الصلب عن محرك القرص .

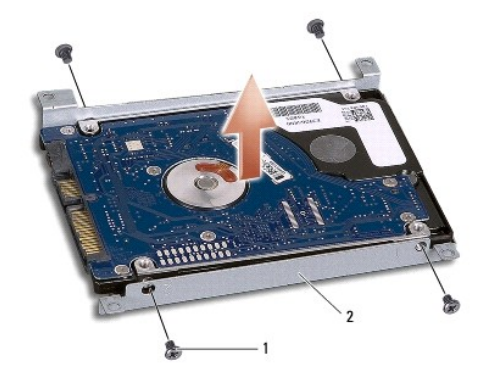

# 1 المسامير (4) 2 رف محرك القرص الصلب

\_ تنبيه: عنما لا يكون محرك القرص الصلب داخل الكمبيوتر، فم بتخزينه في ضلائي الشخص الشمومات الظر "الصلية من تفريغ الشحنة الإكتروستاتيكية" في معلومات الأمان الواردة مع الكمبيوتر.<br>التيمة: عندما لا يكون محرك القرص الصلب الخلا

# **إعادة تركيب محرك القرص الصلب**

- <span id="page-25-0"></span>1. اتبع التعليمات الواردة في [قبل البدء](file:///C:/data/systems/studio1555/ar/SM/before.htm#wp1180036) [.](file:///C:/data/systems/studio1555/ar/SM/before.htm#wp1180036)
- 2. أعد تركيب رف محرك القرص الصلب واربط المسامير الأربعة لتثبيت الرف بمحرك القرص الصلب .
	- 3. قم بتركيب مجموعة محرك القرص الصلب في قاعدة الكمبيوتر .
	- 4. قم بوضع مجموعة محرك القرص الصلب للاتصال بموصل محرك القرص الصلب .
	- 5. أعد تركيب المسامير الأربعة المثبتة لمجموعة محرك القرص الصلب بقاعدة الكمبيوتر .
		- 6. أعد تركيب غطاء القاعدة (انظر [إعادة تركيب غطاء القاعدة\)](file:///C:/data/systems/studio1555/ar/SM/base.htm#wp1217063) .
- **تنبيه :قبل تشغيل الكمبيوتر ٬أعد تركيب كل المسامير وتأكد من عدم وجود مسامير مفكوكة داخل الكمبيوتر .قد يؤدي عدم القيام بذلك إلى إتلاف الكمبيوتر.**
- **تنبيه :لا تتابع عملية تثبيت نظام التشغيل إذا كان محرك القرص الصلب من النوع المهيأ في المصنع (FIHD (Drive Hard Imaged-Factory .فنظام التشغيل يكون مثبتًا بالفعل في محرك القرص الصلب FIHD .**
	- 7. قم بتثبيت نظام التشغيل للكمبيوتر ٬كما يلزم (انظر دليل *Guide Technology Dell*( .
	- 8. قم بتثبيت برامج التشغيل والأدوات المساعدة للكمبيوتر ٬كما يلزم (انظر دليل *Guide Technology Dell*( .

**لوحة المفاتيح دليل الخدمة 1555 TMStudio Dell**

> [إزالة لوحة المفاتيح](#page-26-1)  [إعادة تركيب لوحة المفاتيح](#page-26-2)

<span id="page-26-0"></span>www.dell.com/regulatory\_compliance الأمان الواردة مع الكبيوتر. للمزيد من المغومات هول أفضل ممارسات الأمان، انظر الصفحة الرنيسية للتوافق التنظيمي على www.dell.com/regulatory\_compliance.

**تنبيه :لتجنب تفريغ شحنة إلكتروستاتيكية ٬قم بتأريض نفسك عن طريق استخدام عصابة المعصم الخاصة بالتأريض أو لمس سطح معدني غير مطلي (مثل موصل موجود على الجزء الخلفي لجهاز الكمبيوتر) بشكل دوري.**

**تنبيه :يجب ألا يقوم بإجراء الإصلاحات على جهاز الكمبيوتر إلا فني الخدمة المعتمد .لا يغطي الضمان أي تلف ناتج عن أعمال صيانة غير معتمدة من قبل TMDell.**

**تنبيه :للمساعدة على تجنب تعرض لوحة النظام للتلف ٬قم بإزالة البطارية الرئيسية (انظر [قبل العمل داخل الكمبيوتر\)](file:///C:/data/systems/studio1555/ar/SM/before.htm#wp1180694) قبل العمل داخل الكمبيوتر .**

# <span id="page-26-1"></span>**إزالة لوحة المفاتيح**

1. اتبع الإرشادات الواردة في [قبل البدء](file:///C:/data/systems/studio1555/ar/SM/before.htm#wp1180036) [.](file:///C:/data/systems/studio1555/ar/SM/before.htm#wp1180036)

2. قم بإزالة غطاء التحكم المركزي (انظر [إزالة غطاء التحكم المركزي](file:///C:/data/systems/studio1555/ar/SM/cntrcont.htm#wp1180217)) .

3. قم بفك المسمارين على الجزء العلوي من لوحة المفاتيح .

**تنبيه :إن رؤوس المسامير الموجودة على لوحة المفاتيح ضعيفة ويسهل فكها ٬وتستغرق وقتا ًلإعادة تركيبها .كن حذرًا عند إزالة لوحة المفاتيح والتعامل معها.**

- 4. قم برفع لوحة المفاتيح ٬وامسكها للوصول إلى موصل لوحة المفاتيح .
- 5. قم بفصل كبل لوحة المفاتيح من موصل لوحة المفاتيح على لوحة النظام من خلال تدوير قفل موصل لوحة المفاتيح باتجاه مقدمة الكمبيوتر .
	- 6. أخرج كبل لوحة المفاتيح من موصل لوحة المفاتيح .

**ملاحظة :**إذا كانت لديك لوحة مفاتيح مزودة بإضاءة خلفية (اختيارية) ٬فسيكون هناك كبل إضافي يجب عليك فصله.

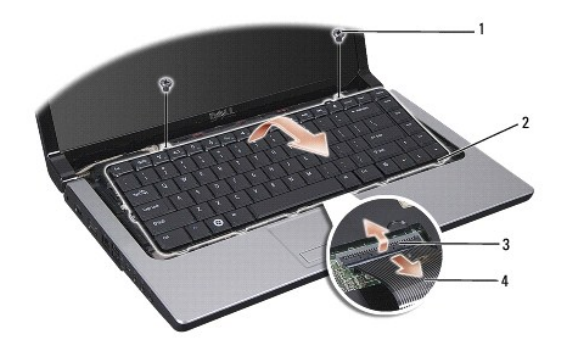

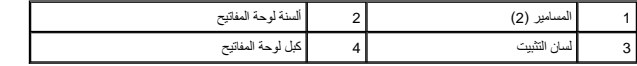

### **إعادة تركيب لوحة المفاتيح**

<span id="page-26-2"></span>1. اتبع الإرشادات الواردة في [قبل البدء](file:///C:/data/systems/studio1555/ar/SM/before.htm#wp1180036) [.](file:///C:/data/systems/studio1555/ar/SM/before.htm#wp1180036)

2. أدخل كبل لوحة المفاتيح في موصل لوحة المفاتيح .

- 3. قم بتدوير قفل موصل لوحة المفاتيح لتثبيت الكبل .
- 4. قم بمحاذاة الألسنة بطول الجزء السفلي من لوحة المفاتيح ٬وإدخالها في فتحات مسند راحة اليد .
	- 5. اضغط على حواف الأركان بالقرب من الجزء العلوي لتثبيت لوحة المفاتيح في موضعها .
		- 6. أعد تركيب المسمارين على الجزء العلوي من لوحة المفاتيح .
		- 7. أعد تركيب غطاء التحكم المركزي (انظر [إعادة تركيب غطاء التحكم المركزي](file:///C:/data/systems/studio1555/ar/SM/cntrcont.htm#wp1185318)) .

**مجموعة قفل البطارية دليل الخدمة 1555 TMStudio Dell**

> [إزالة مجموعة قفل البطارية](#page-28-1)  [إعادة تركيب مجموعة قفل البطارية](#page-29-0)

- <span id="page-28-0"></span>www.dell.com/regulatory\_compliance الأمان الواردة مع الكبيوتر. للمزيد من المغومات هول أفضل ممارسات الأمان، انظر الصفحة الرنيسية للتوافق التنظيمي على www.dell.com/regulatory\_compliance.
	- **تنبيه :لتجنب تفريغ شحنة إلكتروستاتيكية ٬قم بتأريض نفسك عن طريق استخدام عصابة المعصم الخاصة بالتأريض أو لمس سطح معدني غير مطلي (مثل موصل موجود على الجزء الخلفي لجهاز الكمبيوتر) بشكل دوري.**
		- **تنبيه :يجب ألا يقوم بإجراء الإصلاحات على جهاز الكمبيوتر إلا فني الخدمة المعتمد .لا يغطي الضمان أي تلف ناتج عن أعمال صيانة غير معتمدة من قبل TMDell.**
			- **تنبيه :للمساعدة على تجنب تعرض لوحة النظام للتلف ٬قم بإزالة البطارية الرئيسية (انظر [قبل العمل داخل الكمبيوتر\)](file:///C:/data/systems/studio1555/ar/SM/before.htm#wp1180694) قبل العمل داخل الكمبيوتر.**

### **إزالة مجموعة قفل البطارية**

- <span id="page-28-1"></span>1. اتبع التعليمات الواردة في [قبل البدء](file:///C:/data/systems/studio1555/ar/SM/before.htm#wp1180036) [.](file:///C:/data/systems/studio1555/ar/SM/before.htm#wp1180036)
- 2. قم بإزالة غطاء القاعدة (انظر [إزالة غطاء القاعدة](file:///C:/data/systems/studio1555/ar/SM/base.htm#wp1225619)) .
- 3. قم بإزالة كل وحدات الذاكرة (انظر [إزالة وحدة \(وحدات\) الذاكرة](file:///C:/data/systems/studio1555/ar/SM/memory.htm#wp1181008)) .
- 4. قم بإزالة محرك القرص الصلب (انظر [إزالة محرك القرص الصلب](file:///C:/data/systems/studio1555/ar/SM/hdd.htm#wp1181881)) .
- 5. قم بإزالة بطاقة Card-Mini )انظر إزالة بطاقة [Card-Mini](file:///C:/data/systems/studio1555/ar/SM/minicard.htm#wp1182434)( .
- 6. قم بإزالة غطاء التحكم المركزي (انظر [إزالة غطاء التحكم المركزي](file:///C:/data/systems/studio1555/ar/SM/cntrcont.htm#wp1180217)) .
	- 7. قم بإزالة لوحة المفاتيح (انظر [إزالة لوحة المفاتيح](file:///C:/data/systems/studio1555/ar/SM/keyboard.htm#wp1180366)) .
	- 8. قم بإزالة مسند راحة اليد (انظر [إزالة مسند راحة اليد\)](file:///C:/data/systems/studio1555/ar/SM/palmrest.htm#wp1186039) .
- 9. قم بإزالة محرك الأقراص الضوئية (انظر [إزالة محرك الأقراص الضوئية](file:///C:/data/systems/studio1555/ar/SM/optical.htm#wp1180116)) .
	- 01. قم بإزالة لوحة النظام (انظر [إزالة مجموعة لوحة النظام\)](file:///C:/data/systems/studio1555/ar/SM/sysboard.htm#wp1180340) .
	- 11. قم بإزالة زنبرك القفل من الخطاف الذي يثبته في مكانه .

**تنبيه :قبل إزالة قفل إخراج البطارية ٬لاحظ اتجاه القفل لضمان التركيب الصحيح عند إعادة تركيب القفل.**

21. قم بإزالة المسمار الذي يثبت قفل البطارية بقفل إخراج البطارية وأخرج القفل من قاعدة الكمبيوتر .

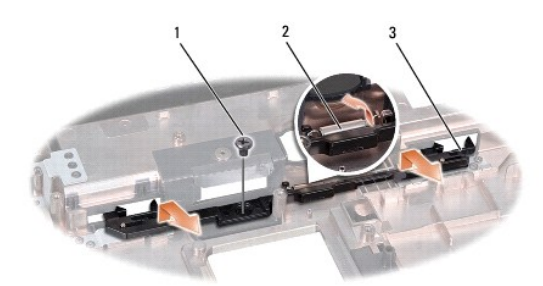

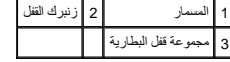

# <span id="page-29-0"></span>**إعادة تركيب مجموعة قفل البطارية**

- **تنبيه :تأكد من توجيه مجموعة قفل البطارية بشكل صحيح .يجب أن تتجه فتحة المسمار إلى أعلى عند تثبيت المجموعة.**
	- 1. قم بتحريك مجموعة قفل البطارية لتثبيتها في مكانها .
	- 2. أعد تثبيت وإحكام ربط المسمار الذي يثبت قفل البطارية بقفل إخراج البطارية .
		- 3. باستخدام مفك صغير ٬ضع الزنبرك فوق الخطاف على قاعدة الكمبيوتر .
		- 4. اتبع الخطوات الواردة في [إزالة مجموعة قفل البطارية](#page-28-1) بترتيب عكسي .

**الذاكرة دليل الخدمة 1555 TMStudio Dell**

 [إزالة وحدة \(وحدات\) الذاكرة](#page-30-1)  [إعادة تركيب وحدة \(وحدات\) الذاكرة](#page-30-2) 

<span id="page-30-0"></span>.<br>يحنير: قبل العمل داخل جهل الكمبيوتر، قم بقراءة مطومات الأمان الواردة مع الكميوت المراسم الأمان الأمان، انظر الصفحة الرئيسية للتوافق التنظيمي على www.dell.com/regulatory\_compliance.

**تنبيه :لتجنب تفريغ شحنة إلكتروستاتيكية ٬قم بتأريض نفسك عن طريق استخدام عصابة المعصم الخاصة بالتأريض أو لمس سطح معدني غير مطلي (مثل موصل موجود على الجزء الخلفي لجهاز الكمبيوتر) بشكل دوري.**

**تنبيه :يجب ألا يقوم بإجراء الإصلاحات على جهاز الكمبيوتر إلا فني الخدمة المعتمد .لا يغطي الضمان أي تلف ناتج عن أعمال صيانة غير معتمدة من قبل TMDell.**

**تنبيه :للمساعدة على تجنب تعرض لوحة النظام للتلف ٬قم بإزالة البطارية الرئيسية (انظر [قبل العمل داخل الكمبيوتر\)](file:///C:/data/systems/studio1555/ar/SM/before.htm#wp1180694) قبل العمل داخل الكمبيوتر.**

بمكك زيادة ذاكرة جهاز الكبيرتر بتركيب رحدك ذاكرة على لوحة الظام انظر "المواسطة الموساس الموسوم المعالم والذاكرة الياردمها الكبيرتر لنيك لا تثبت إلا رحدك الذاكرة المغمصة للاستخام مع هذا الكبيرة ل المسمعة للمتخدم مع هذا الك

**ملاحظة :**يغطي ضمان الكمبيوتر الخاص بك وحدات الذاكرة التي تم شراؤها من TMDell.

يحتوي الكمبيوتر على مقبسين من النوع SODIMM ٬هما A DIMM وB DIMM يمكن للمستخدم الوصول إليهما ٬ويمكن الوصول إليهما من أسفل الكمبيوتر.

**تنبيه :إذا احتجت إلى تركيب وحدات ذاكرة في الموصلين ٬فقم بتركيب وحدة ذاكرة في الموصل المميز بالعلامة "A DIMM" قبل تركيب وحدة في الموصل المميز بالعلامة "B DIMM".**

# **إزالة وحدة (وحدات) الذاكرة**

- <span id="page-30-1"></span>1. اتبع الإرشادات الواردة في [قبل البدء](file:///C:/data/systems/studio1555/ar/SM/before.htm#wp1180036) [.](file:///C:/data/systems/studio1555/ar/SM/before.htm#wp1180036)
- 2. قم بإزالة غطاء القاعدة (انظر [إزالة غطاء القاعدة](file:///C:/data/systems/studio1555/ar/SM/base.htm#wp1225619)) .
- **تنبيه :يرجى عدم استخدام أدوات لفصل مشابك تثبيت وحدة الذاكرة لتفادي إتلاف موصل وحدة الذاكرة.**
- 3. قم بفصل مشابك التثبيت برفق باستخدام أطراف أصابعك على كل طرف من أطراف موصل وحدة الذاكرة حتى خروج الوحدة .
	- 4. قم بفصل الوحدة من الموصل .

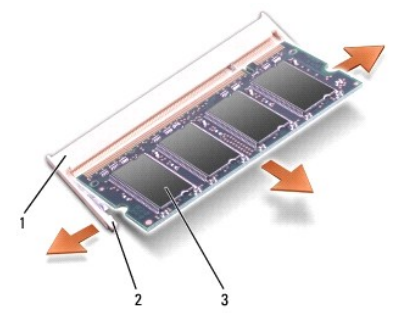

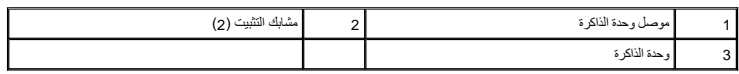

# <span id="page-30-2"></span>**إعادة تركيب وحدة (وحدات) الذاكرة**

1. قم بمحاذاة الشق الموجود في الموصل الطرفي للوحدة مع اللسان الموجود في فتحة الموّصل .

2. أدخل الوحدة بثبات في الفتحة بزاوية45 درجة ٬ثم اضغط على الوحدة لأسفل حتى تستقر في موضعها .إذا لم تسمع صوت استقرارها ٬فقم بإزالة الوحدة وإعادة تركيبها .

**ملاحظة :**إذا لم تكن وحدة الذاكرة مركبة بشكل سليم ٬فقد لا يبدأ الكمبيوتر في التمهيد بشكل سليم.

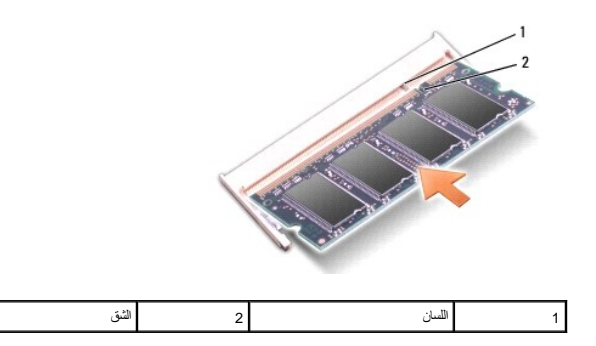

**تنبيه :إذا كان من الصعب إغلاق غطاء القاعدة ٬فقم بإزالة الوحدة وإعادة تركيبها .قد يؤدي استخدام القوة لغلق غطاء القاعدة إلى إتلاف الكمبيوتر.**

- 3. أعد تركيب غطاء القاعدة (انظر [إعادة تركيب غطاء القاعدة\)](file:///C:/data/systems/studio1555/ar/SM/base.htm#wp1217063) .
- 4. أدخل البطارية في حاوية البطارية حتى تستقر في موضعها ٬أو قم بتوصيل محول التيار المتردد بالكمبيوتر وبمأخذ للتيار الكهربي .
	- 5. قم بتشغيل الكمبيوتر .

أثناء قيام الكمبيوتر بالتمهيد ٬يكتشف الذاكرة الإضافية ويقوم تلقائيًا بتحديث معلومات تهيئة النظام.

للتأكد من حجم الذاكرة المثبتة في الكمبيوتر ٬انقر فوق **Start** )ابدأ) ¬ **Support and Help** )التعليمات والدعم)¬ **Information System Dell** )معلومات نظام Dell(.

**بطاقات الاتصال دليل الخدمة 1555 TMStudio Dell**

> [وحدة هوية المشترك](#page-32-1)  بطاقات [Card-Mini](#page-32-2) اللاسلكية

<span id="page-32-0"></span>.<br>والمستخدر: قبل التميرو الكمبيوتر ، قم بقراءة مغومات الأمان الواردة مع الكمبيون المنزيمات الأمان الأمان الأمان، انظر الصفحة الرئيسية للتوافق التنظيمي على www.dell.com/regulatory\_compliance.

سيك لتجنب تفريغ شحنة إلكتروستاتيكية، قم بتأريض نفسك عن طريق استخدام عصابة الإلكتروستاتيكية أو لمس سطح معدني غير مطلي على الكمبيوتر (مثل اللوحة الخلفية) بشكل دوري.

**تنبيه :يجب ألا يقوم بإجراء الإصلاحات على جهاز الكمبيوتر إلا فني الخدمة المعتمد .لا يغطي الضمان أي تلف ناتج عن أعمال صيانة غير معتمدة من قبل TMDell.**

**تنبيه :للمساعدة على تجنب تعرض لوحة النظام للتلف ٬قم بإزالة البطارية الرئيسية (انظر [قبل العمل داخل الكمبيوتر\)](file:///C:/data/systems/studio1555/ar/SM/before.htm#wp1180694) قبل العمل داخل الكمبيوتر .**

#### <span id="page-32-1"></span>**وحدة هوية المشترك**

تساعد وحدات هوية المشترك (SIM( على تعريف المستخدمين بشكل فريد عبر Identity Subscriber Mobile International )الهوية الدولية لمشتركي الأجهزة المحمولة).

# **تركيب بطاقة SIM**

1. اتبع التعليمات الواردة في [قبل البدء](file:///C:/data/systems/studio1555/ar/SM/before.htm#wp1180036) [.](file:///C:/data/systems/studio1555/ar/SM/before.htm#wp1180036)

2. في حاوية البطارية ٬ادفع بطاقة SIM في موضع التركيب الخاص بها .

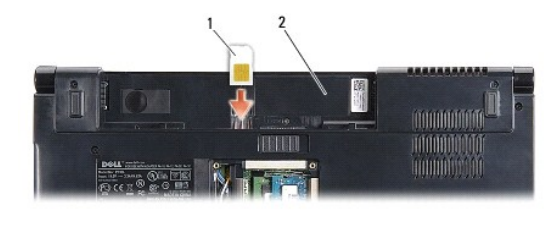

1 بطاقة SIM 2 حاوية البطارية

#### <span id="page-32-2"></span>**إزالة بطاقة SIM**

اضغط على بطاقة SIM في الفتحة لتحريرها .عند خروج بطاقة SIM جزئيًا ٬قم بإزالتها من حاوية البطارية.

# **بطاقات Card-Mini اللاسلكية**

**ملاحظة :**لا تضمن Dell توافق بطاقات Card-Mini ٬ولا تقدم الدعم فيما يتعلق بها إذا كانت من مصادر أخرى غير Dell.

يدعم الكمبيوتر الخاص بك ثلاث فتحات لبطاقة Card-Mini:

- <sup>l</sup> فتحتان لبطاقات Card-Mini كاملة الحجم مخصصة لـ WWAN وWPAN وUWB و ® Bluetooth
	- <sup>l</sup> فتحة واحدة لبطاقات Card-Mini بنصف الحجم مخصصة لـ WLAN

**ملاحظة :**بناء ًعلى تهيئة النظام الخاص بك ٬قد لا توجد بطاقة أو أكثر من بطاقات Card-Mini.

أنواع بطاقات Card-Mini المدعومة هي:

- <sup>l</sup> شبكة اتصال محلية لاسلكية (WLAN( —بطاقة Card-Mini بنصف الحجم
	- الحجم كاملة Mini-Card بطاقة— )UWB) Ultra Wide Band <sup>l</sup>
- <sup>l</sup> شبكة متنقلة واسعة النطاق أو شبكة اتصال لاسلكية واسعة النطاق (WWAN( —بطاقة Card-Mini كاملة الحجم

<sup>l</sup> شبكة اتصال لاسلكية شخصية (WPAN( أو بطاقة داخلية مزودة بتقنية Bluetooth اللاسلكية — بطاقة Card-Mini كاملة الحجم

**ملاحظة :**بإمكان الكمبيوتر الخاص بك أن يدعم فقط بطاقتين Card-Mini كاملة الحجم وبطاقة Card-Mini واحدة بنصف الحجم في نفس الوقت.

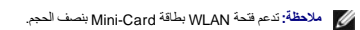

# **إزالة بطاقة Card-Mini**

- 1. اتبع التعليمات الواردة في [قبل البدء](file:///C:/data/systems/studio1555/ar/SM/before.htm#wp1180036) [.](file:///C:/data/systems/studio1555/ar/SM/before.htm#wp1180036)
- 2. قم بإزالة غطاء القاعدة (انظر [إزالة غطاء القاعدة](file:///C:/data/systems/studio1555/ar/SM/base.htm#wp1225619)) .
- <span id="page-33-0"></span>تنيه: عنما تقو بفصل اهد الكلات، اسعبه من الموصل او من اسان اسماء المعامل المعامل المعامل المعامل المعامل المعامل المعامل المعامل المعامل المعامل المعامل المعامل المعامل المعامل المعامل المعامل المعامل المعامل المعامل المع
	- 3. قم بفصل كبلات الهوائي من بطاقة Card-Mini .

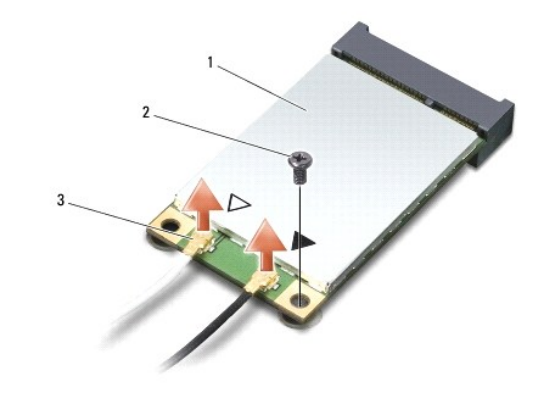

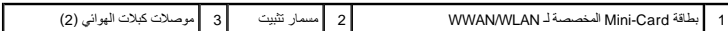

**ملاحظة :**إذا كنت تقوم بإزالة بطاقة Card-Mini المخصصة لشبكة UWB/WPAN ٬فافصل كبل الهوائي الأزرق من بطاقة Card-Mini .

- 4. قم بفك مسمار التثبيت الذي يثبت بطاقة Card-Mini بلوحة النظام .
	- 5. قم بإخراج بطاقة Card-Mini من موصل لوحة النظام .

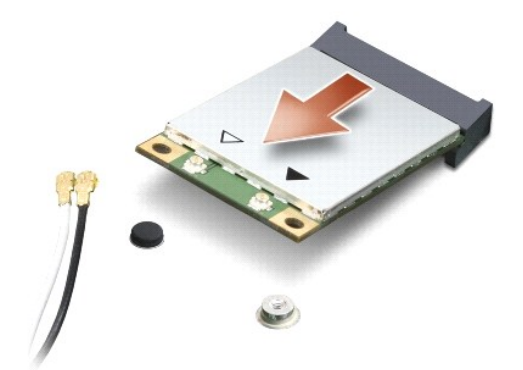

\_\_ تنبيا: عنما لا تكون بطقة Mini-Card الغل الكبيوتر، فم بتفزيلها في غلاف في شاسط القريان المسترك المستقل الشروس القلم المنفذة الإلكتروستاتيكية" في مطومات الأمان الواردة مع الكبير الشراء الأمان المرادة مع المستقل الأمان ال

### **إعادة تركيب بطاقة Card-Mini**

Mini-Card <sup>تثبيه</sup>: فم تركيب بطقة WH المخصصة لـ WWB أو WPAN. لا تقر بتركيب بطقة Mini-Card المخصصة لـ WW في فتحة بطاقة WLAN. قد يزدي اجراء ذلك الى اتلاف جهاز الكمبيوتر.

- 1. اتبع التعليمات الواردة في [قبل البدء](file:///C:/data/systems/studio1555/ar/SM/before.htm#wp1180036) [.](file:///C:/data/systems/studio1555/ar/SM/before.htm#wp1180036)
- 2. أخرج بطاقة Card-Mini الجديدة من غلافها .

**تنبيه :اضغط بشكل ثابت ومنتظم لدفع البطاقة وإدخالها في موضعها .إذا استخدمت القوة المفرطة ٬فقد تلحق الضرر بالموصل.**

- 3. قم بإدخال موصل بطاقة Card-Mini في الموصل المناسب بلوحة النظام بزاوية قدرها45 درجة .على سبيل المثال ٬يتميز موصل بطاقة WLAN بعلامة **WLAN** وهكذا .
	- 4. اضغط على الطرف الآخر من بطاقة Card-Mini لأسفل داخل الفتحة .
		- 5. أعد تركيب المسمار الذي يثبت بطاقة Card-Mini بلوحة النظام .
- 6. قم بتوصيل كبلات الهوائي المناسبة ببطاقة Card-Mini التي تقوم بتثبيتها .يوفر الجدول التالي مخطط ألوان كبل الهوائي لكل بطاقة من بطاقات Card-Mini يدعمها الكمبيوتر .

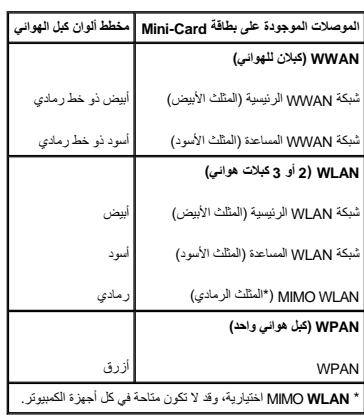

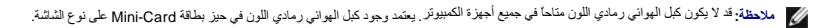

- 7. قم بتأمين كبلات الهوائي غير المستخدمة في الجلبة الواقية المصنوعة من الميلار .
	- 8. أعد تركيب غطاء القاعدة (انظر [إعادة تركيب غطاء القاعدة\)](file:///C:/data/systems/studio1555/ar/SM/base.htm#wp1217063) .
		- 9. قم بإدخال البطارية في الحاوية حتى تستقر في موضعها .
- 01. قم بتثبيت برامج التشغيل والأدوات المساعدة الخاصة بالكمبيوتر ٬حسبما يلزم .للمزيد من المعلومات ٬انظر دليل *Guide Technology Dell* .

**محرك الأقراص الضوئية دليل الخدمة 1555 TMStudio Dell**

> [إزالة محرك الأقراص الضوئية](#page-35-1)  [إعادة تركيب محرك الأقراص الضوئية](#page-35-2)

- <span id="page-35-0"></span>www.dell.com/regulatory\_compliance الأمان الواردة مع الكبيوتر. للمزيد من المغومات هول أفضل ممارسات الأمان، انظر الصفحة الرنيسية للتوافق التنظيمي على www.dell.com/regulatory\_compliance.
	- حتيبه: لتجنب تفريغ شحنة إلكتروستاتيكية، قم بتأريض نفسك عن طريق استخدام عصابة المن المسلم لي الكترية على العدال على الكمبيوتر (مثل اللوحة الخلفية) بشكل دوري.<br>-
		- **تنبيه :يجب ألا يقوم بإجراء الإصلاحات على جهاز الكمبيوتر إلا فني الخدمة المعتمد .لا يغطي الضمان أي تلف ناتج عن أعمال صيانة غير معتمدة من قبل TMDell.**
			- **تنبيه :للمساعدة على تجنب تعرض لوحة النظام للتلف ٬قم بإزالة البطارية الرئيسية (انظر [قبل العمل داخل الكمبيوتر\)](file:///C:/data/systems/studio1555/ar/SM/before.htm#wp1180694) قبل العمل داخل الكمبيوتر.**

### **إزالة محرك الأقراص الضوئية**

- <span id="page-35-1"></span>1. اتبع الإرشادات الواردة في [قبل البدء](file:///C:/data/systems/studio1555/ar/SM/before.htm#wp1180036) [.](file:///C:/data/systems/studio1555/ar/SM/before.htm#wp1180036)
- 2. إزالة مسند راحة اليد (انظر [إزالة مسند راحة اليد](file:///C:/data/systems/studio1555/ar/SM/palmrest.htm#wp1186039)) .
- 3. قم بفك المسمار الموجود على محرك الأقراص الضوئية .
- 4. قم بتحريك محرك الأقراص الضوئية جانبًا وارفعه من قاعدة الكمبيوتر .

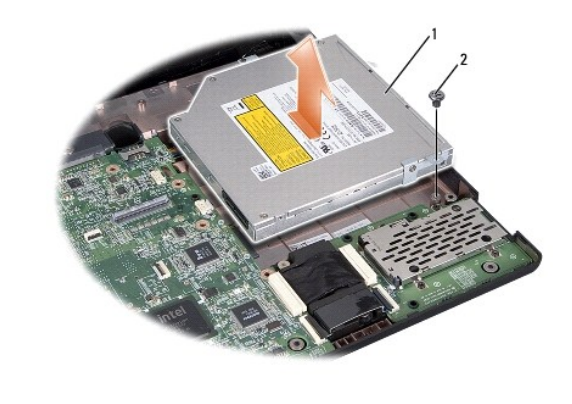

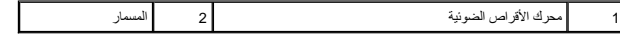

#### **إعادة تركيب محرك الأقراص الضوئية**

- <span id="page-35-2"></span>1. قم بتركيب محرك الأقراص الضوئية في قاعدة الكمبيوتر .
- 2. قم بوضع محرك الأقراص الضوئية للاتصال بموصل محرك الأقراص الضوئية الموجود على لوحة النظام .
	- 3. أعد تركيب المسمار الذي يثبت محرك الأقراص الضوئية بقاعدة الكمبيوتر .
		- 4. أعد تركيب مسند راحة اليد (انظر [إعادة تركيب مسند راحة اليد\)](file:///C:/data/systems/studio1555/ar/SM/palmrest.htm#wp1186026) .

**مسند راحة اليد دليل الخدمة 1555 TMStudio Dell**

> [إزالة مسند راحة اليد](#page-36-1)  [إعادة تركيب مسند راحة اليد](#page-37-1)

<span id="page-36-0"></span>www.dell.com/regulatory\_compliance الأمان الواردة مع الكبيوتر. للمزيد من المغومات هول أفضل ممارسات الأمان، انظر الصفحة الرنيسية للتوافق التنظيمي على www.dell.com/regulatory\_compliance.

**تنبيه :لتجنب تفريغ شحنة إلكتروستاتيكية ٬قم بتأريض نفسك عن طريق استخدام عصابة اليد المضادة للإلكتروستاتيكية أو لمس سطح معدني غير مطلي على الكمبيوتر (مثل اللوحة الخلفية) بشكل دوري.**

**تنبيه :يجب ألا يقوم بإجراء الإصلاحات على جهاز الكمبيوتر إلا فني الخدمة المعتمد .لا يغطي الضمان أي تلف ناتج عن أعمال صيانة غير معتمدة من قبل TMDell.**

**تنبيه :للمساعدة على تجنب تعرض لوحة النظام للتلف ٬قم بإزالة البطارية الرئيسية (انظر [قبل العمل داخل الكمبيوتر\)](file:///C:/data/systems/studio1555/ar/SM/before.htm#wp1180694) قبل العمل داخل الكمبيوتر.**

### <span id="page-36-1"></span>**إزالة مسند راحة اليد**

- 1. اتبع التعليمات الواردة في [قبل البدء](file:///C:/data/systems/studio1555/ar/SM/before.htm#wp1180036) [.](file:///C:/data/systems/studio1555/ar/SM/before.htm#wp1180036)
- 2. قم بإزالة غطاء القاعدة (انظر [إزالة غطاء القاعدة](file:///C:/data/systems/studio1555/ar/SM/base.htm#wp1225619)) .
- 3. قم بإزالة المسامير الثمانية من الجزء السفلي للكمبيوتر .

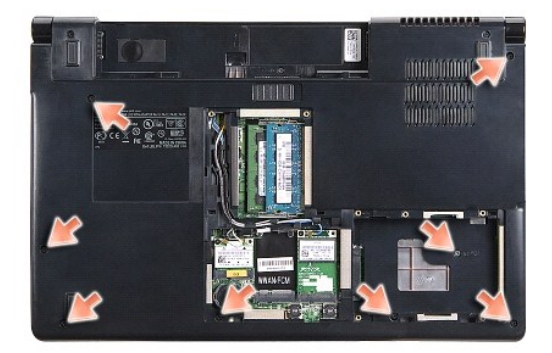

- .4 قم بإزالة كل بطاقات Mini-Card (انظر إزالة بطاقة <u>Mini-Card)</u>.
	- 5. قم بإزالة كبلات الهوائي من موجهات الكبلات الخاصة بها .
- 6. افصل كبل الشاشة وكبل الكاميرا وكبل زر الطاقة من الموصلات الخاصة بكل منها على لوحة النظام (انظر [إزالة مجموعة الشاشة](file:///C:/data/systems/studio1555/ar/SM/display.htm#wp1205055)) .
	- 7. افصل كبل لوحة اللمس وكبل مكبر الصوت من الموصلات الخاصة بكل منهما على لوحة النظام .
		- 8. قم بإزالة المسامير العشرة الموجودة على مسند راحة اليد .

سيه: لا تستخدم القوة لفصل مسند راحة اليد عن الكمبيوتر . إذا واجهت مقاومة ، فقم بطي ما يستخدم على مقاومة باليد الموقة بعيداً عن منطقة المقاومة إلى أن يتحرر .

<span id="page-37-0"></span>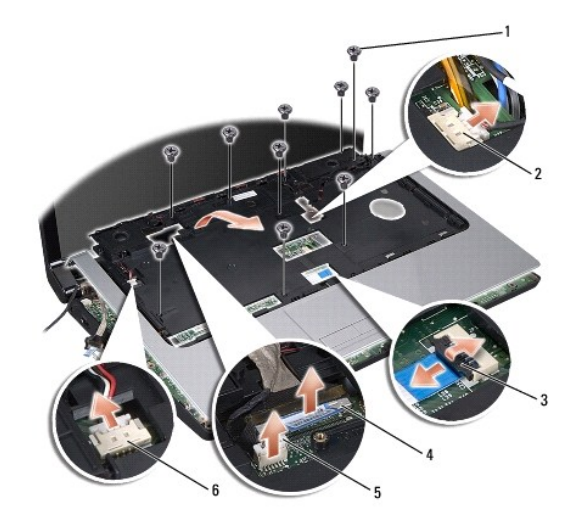

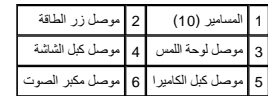

9. ارفع مسند راحة اليد بحرص على طول الحافة الخلفية بالقرب من الدعامات المفصلية ٬ثم ارفع مسند راحة اليد برفق لإخراجه من الكمبيوتر .

# <span id="page-37-1"></span>**إعادة تركيب مسند راحة اليد**

- 1. قم بمحاذاة مسند راحة اليد مع قاعدة الكمبيوتر ٬وثبته في مكانه برفق .
	- 2. أعد تركيب المسامير العشرة الموجودة على مسند راحة اليد .
- 3. أعد توصيل كبل لوحة اللمس وكبل مكبر الصوت بالموصلات الخاصة بكل منهما على لوحة النظام .
- 4. قم بتوصيل كبل الشاشة وكبل الكاميرا وكبل زر الطاقة في الموصلات الخاصة بكل منها على لوحة النظام (انظر [إعادة تركيب مجموعة الشاشة](file:///C:/data/systems/studio1555/ar/SM/display.htm#wp1179924)) .
	- 5. قم بإدخال كبلات الهوائي عبر موجهات الكبلات الخاصة بها (انظر [إعادة تركيب مجموعة الشاشة](file:///C:/data/systems/studio1555/ar/SM/display.htm#wp1179924)) .
		- 6. أعد تركيب بطاقات Card-Mini )انظر [إعادة تركيب بطاقة](file:///C:/data/systems/studio1555/ar/SM/minicard.htm#wp1182689) Card-Mini( .
			- 7. أعد تركيب المسامير الثمانية في الجزء السفلي للكمبيوتر .
			- 8. أعد تركيب غطاء القاعدة (انظر [إعادة تركيب غطاء القاعدة\)](file:///C:/data/systems/studio1555/ar/SM/base.htm#wp1217063) .

**لوحة زر الطاقة دليل الخدمة 1555 TMStudio Dell**

> [إزالة لوحة زر الطاقة](#page-38-1)  [إعادة تركيب لوحة زر الطاقة](#page-38-2)

<span id="page-38-0"></span>.<br>والمستقل المن الخارجهاز الكمبيوتر، قم بقراءة مطومات الأمان الواردة مع الكميوتر المزيمات الأمان الأمان الأمان، انظر الصفحة الرئيسية للتوافق التنظيمي على www.dell.com/regulatory\_compliance.

**تنبيه :لتجنب تفريغ شحنة إلكتروستاتيكية ٬قم بتأريض نفسك عن طريق استخدام عصابة المعصم الخاصة بالتأريض أو لمس سطح معدني غير مطلي (مثل موصل موجود على الجزء الخلفي لجهاز الكمبيوتر) بشكل دوري.**

**تنبيه :يجب ألا يقوم بإجراء الإصلاحات على جهاز الكمبيوتر إلا فني الخدمة المعتمد .لا يغطي الضمان أي تلف ناتج عن أعمال صيانة غير معتمدة من قبل TMDell.**

**تنبيه :للمساعدة على تجنب تعرض لوحة النظام للتلف ٬قم بإزالة البطارية الرئيسية (انظر [قبل العمل داخل الكمبيوتر\)](file:///C:/data/systems/studio1555/ar/SM/before.htm#wp1180694) قبل العمل داخل الكمبيوتر.**

### <span id="page-38-1"></span>**إزالة لوحة زر الطاقة**

- 1. اتبع التعليمات الواردة في [قبل البدء](file:///C:/data/systems/studio1555/ar/SM/before.htm#wp1180036) [.](file:///C:/data/systems/studio1555/ar/SM/before.htm#wp1180036)
- 2. قم بإزالة مفصلات الشاشة (انظر [إزالة مفصلات الشاشة](file:///C:/data/systems/studio1555/ar/SM/display.htm#wp1201761)) .

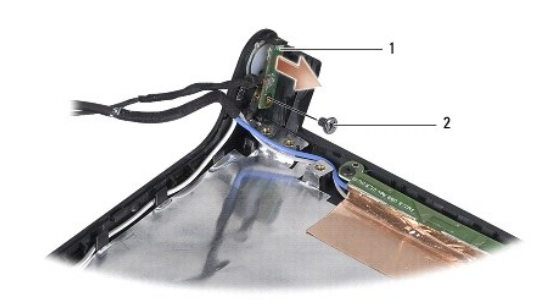

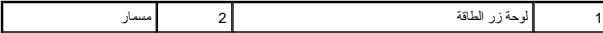

- 3. قم بإزالة المسمار الذي يثبت لوحة زر الطاقة بغطاء الشاشة .
	- 4. ارفع لوحة زر الطاقة من غطاء الشاشة .

### <span id="page-38-2"></span>**إعادة تركيب لوحة زر الطاقة**

- 1. قم بمحاذاة فتحة المسمار الموجودة على لوحة الطاقة مع فتحة المسمار الموجودة على غطاء الشاشة وأعد تركيب المسمار .
	- 2. أعد تركيب مفصلات الشاشة (انظر [إعادة تركيب مفصلات الشاشة](file:///C:/data/systems/studio1555/ar/SM/display.htm#wp1197155)) .
	- 3. قم بإدخال البطارية في حاوية البطارية حتى تستقر في موضعها .

**موصل محول التيار المتردد دليل الخدمة 1555 TMStudio Dell**

> [إزالة موصل محول التيار المتردد](#page-39-1)  [إعادة تركيب موصل محول التيار المتردد](#page-39-2)

<span id="page-39-0"></span>.<br>يحنير: قبل العمل داخل جهل الكمبيوتر، قم بقراءة مطومات الأمان الواردة مع الكميوت المراسم الأمان الأمان، انظر الصفحة الرئيسية للتوافق التنظيمي على www.dell.com/regulatory\_compliance.

حتيبه: لتجنب تفريغ شحنة إلكتروستاتيكية، قم بتأريض نفسك عن طريق استخدام العلم المسلم بعن الكعبي على المعالي على الكمبيوتر (مثل اللوحة الخلفية) بشكل دوري.<br>-

**تنبيه :يجب ألا يقوم بإجراء الإصلاحات على جهاز الكمبيوتر إلا فني الخدمة المعتمد .لا يغطي الضمان أي تلف ناتج عن أعمال صيانة غير معتمدة من قبل TMDell.**

**تنبيه :للمساعدة على تجنب تعرض لوحة النظام للتلف ٬قم بإزالة البطارية الرئيسية (انظر [قبل العمل داخل الكمبيوتر\)](file:///C:/data/systems/studio1555/ar/SM/before.htm#wp1180694) قبل العمل داخل الكمبيوتر.**

#### **إزالة موصل محول التيار المتردد**

- <span id="page-39-1"></span>1. اتبع الإرشادات الواردة في [قبل البدء](file:///C:/data/systems/studio1555/ar/SM/before.htm#wp1180036) [.](file:///C:/data/systems/studio1555/ar/SM/before.htm#wp1180036)
- 2. قم بإزالة محرك الأقراص الضوئية (انظر [إزالة محرك الأقراص الضوئية](file:///C:/data/systems/studio1555/ar/SM/optical.htm#wp1180116)) .
	- 3. قم بفك مسمار التثبيت الذي يثبت موصل محول التيار المتردد .
		- 4. قم بإزالة موصل محول التيار المتردد من مجرى التوجيه .
		- 5. افصل كبل محول التيار المتردد من موصل لوحة النظام .
			- 6. ارفع الموصل والكبل للخارج من قاعدة الكمبيوتر .

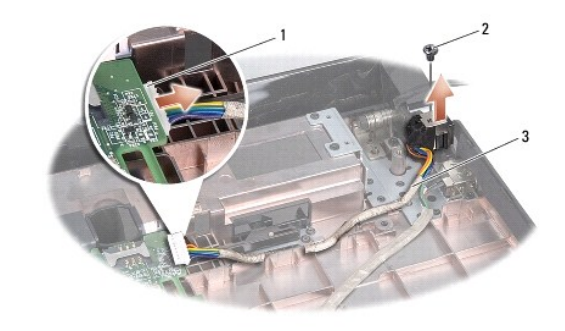

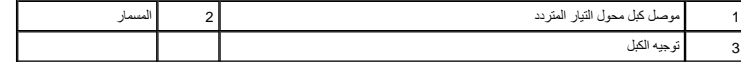

#### **إعادة تركيب موصل محول التيار المتردد**

- <span id="page-39-2"></span>1. ضع غطاء موصل محول التيار المتردد في قاعدة الكمبيوتر .
- 2. أعد تركيب المسمار الذي يثبت موصل محول التيار المتردد .
- 3. قم بتوجيه كبل محول التيار المتردد خلال مجرى التوجيه .
- 4. قم بتوصيل كبل محول التيار المتردد بموصل لوحة النظام .

**تنبيه :قبل تشغيل الكمبيوتر ٬أعد تركيب كل المسامير وتأكد من عدم وجود مسامير مفكوكة داخل الكمبيوتر .قد يؤدي عدم القيام بذلك إلى إتلاف الكمبيوتر.**

5. أعد تركيب محرك الأقراص الضوئية (انظر [إعادة تركيب محرك الأقراص الضوئية\)](file:///C:/data/systems/studio1555/ar/SM/optical.htm#wp1180161) .

**مجموعة مكبر الصوت دليل الخدمة 1555 TMStudio Dell**

> [إزالة مجموعة مكبر الصوت](#page-41-1)  [إعادة تركيب مجموعة مكبر الصوت](#page-41-2)

<span id="page-41-0"></span>**تحذير :قبل العمل داخل جهاز الكمبيوتر ٬قم بقراءة معلومات الأمان الواردة مع الكمبيوتر .للمزيد من المعلومات حول أفضل ممارسات الأمان ٬انظر الصفحة الرئيسية للتوافق التنظيمي على compliance\_regulatory/com.dell.www .**

**تنبيه :لتجنب تفريغ شحنة إلكتروستاتيكية ٬قم بتأريض نفسك عن طريق استخدام عصابة اليد المضادة للإلكتروستاتيكية أو لمس سطح معدني غير مطلي على الكمبيوتر (مثل اللوحة الخلفية) بشكل دوري.**

**تنبيه :يجب ألا يقوم بإجراء الإصلاحات على جهاز الكمبيوتر إلا فني الخدمة المعتمد .لا يغطي الضمان أي تلف ناتج عن أعمال صيانة غير معتمدة من قبل TMDell.**

**تنبيه :للمساعدة على تجنب تعرض لوحة النظام للتلف ٬قم بإزالة البطارية الرئيسية (انظر [قبل العمل داخل الكمبيوتر\)](file:///C:/data/systems/studio1555/ar/SM/before.htm#wp1180694) قبل العمل داخل الكمبيوتر.**

# **إزالة مجموعة مكبر الصوت**

- <span id="page-41-1"></span>1. اتبع التعليمات الواردة في [قبل البدء](file:///C:/data/systems/studio1555/ar/SM/before.htm#wp1180036) [.](file:///C:/data/systems/studio1555/ar/SM/before.htm#wp1180036)
- 2. قم بإزالة مسند راحة اليد (انظر [إزالة مسند راحة اليد\)](file:///C:/data/systems/studio1555/ar/SM/palmrest.htm#wp1186039) .
	- 3. قم بإزالة المسمار الموجود على مسند راحة اليد .

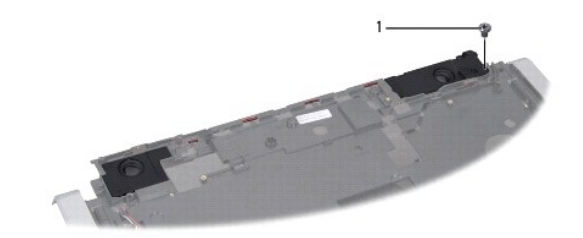

# 1 المسمار

- 4. قم بقلب مسند راحة اليد .
- 5. قم بإزالة المسامير الأربعة الموجودة على مكبرات الصوت .
- 6. حرر كبل مكبر الصوت من ألسنة التثبيت الموجودة على مسند راحة اليد ٬ثم أخرج مجموعة مكبر الصوت .

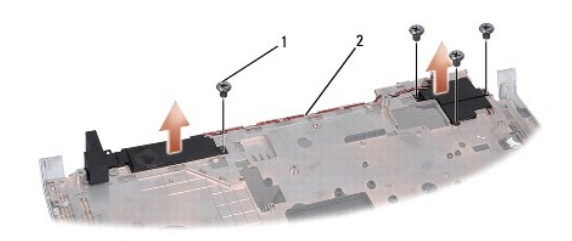

# <span id="page-41-2"></span>1 المسامير (4) 2 كبل مكبر الصوت

### **إعادة تركيب مجموعة مكبر الصوت**

1. أعد تركيب المسامير الأربعة التي تثبت مجموعة مكبر الصوت بمسند راحة اليد .

- 2. قم بتوجيه كبلات مكبر الصوت بحرص عبر ألسنة التثبيت الموجودة على مسند راحة اليد .
	- 3. قم بقلب مسند راحة اليد .
	- 4. أعد تركيب المسمار في مسند راحة اليد .
	- 5. أعد تركيب مسند راحة اليد (انظر [إعادة تركيب مسند راحة اليد\)](file:///C:/data/systems/studio1555/ar/SM/palmrest.htm#wp1186026) .

### **مجموعة مضخم الصوت دليل الخدمة 1555 TMStudio Dell**

 [إزالة مجموعة مضخم الصوت](#page-43-1)  [إعادة تركيب مجموعة مضخم الصوت](#page-43-2) 

- <span id="page-43-0"></span>www.dell.com/regulatory\_compliance الأمان الواردة مع الكبيوتر. للمزيد من المغومات هول أفضل ممارسات الأمان، انظر الصفحة الرنيسية للتوافق التنظيمي على www.dell.com/regulatory\_compliance.
	- **تنبيه :لتجنب تفريغ شحنة إلكتروستاتيكية ٬قم بتأريض نفسك عن طريق استخدام عصابة المعصم الخاصة بالتأريض أو لمس سطح معدني غير مطلي (مثل موصل موجود على الجزء الخلفي لجهاز الكمبيوتر) بشكل دوري.**
		- **تنبيه :يجب ألا يقوم بإجراء الإصلاحات على جهاز الكمبيوتر إلا فني الخدمة المعتمد .لا يغطي الضمان أي تلف ناتج عن أعمال صيانة غير معتمدة من قبل TMDell.**
			- **تنبيه :للمساعدة على تجنب تعرض لوحة النظام للتلف ٬قم بإزالة البطارية الرئيسية (انظر [قبل العمل داخل الكمبيوتر\)](file:///C:/data/systems/studio1555/ar/SM/before.htm#wp1180694) قبل العمل داخل الكمبيوتر.**

### **إزالة مجموعة مضخم الصوت**

- <span id="page-43-1"></span>1. اتبع التعليمات الواردة في [قبل البدء](file:///C:/data/systems/studio1555/ar/SM/before.htm#wp1180036) [.](file:///C:/data/systems/studio1555/ar/SM/before.htm#wp1180036)
- 2. قم بإزالة محرك الأقراص الضوئية (انظر [إزالة محرك الأقراص الضوئية](file:///C:/data/systems/studio1555/ar/SM/optical.htm#wp1180116)) .
- 3. افصل كبل موصل محول التيار المتردد وكبل USB وكبل المروحة وكبل مضخم الصوت من لوحة النظام .
	- 4. قم بإزالة المسامير الستة المثبتة للوحة النظام بقاعدة الكمبيوتر .
		- 5. ارفع لوحة النظام من قاعدة الكمبيوتر .
		- 6. قم بتحرير كبل مضخم الصوت من الموجهات .
		- 7. قم بإزالة المسامير الثلاثة الموجودة على مضخم الصوت .
			- 8. ارفع مجموعة مضخم الصوت من قاعدة الكمبيوتر .

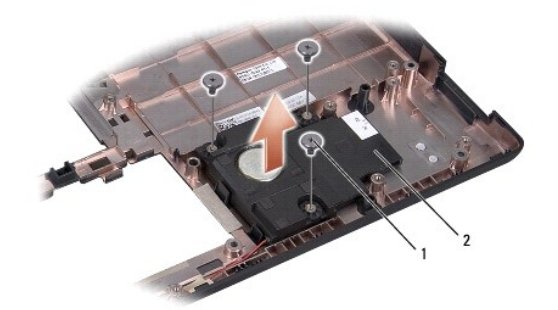

#### <span id="page-43-2"></span>1 المسامير (3) 2 مضخم الصوت

#### **إعادة تركيب مجموعة مضخم الصوت**

- 1. قم بوضع مضخم الصوت على قاعدة الكمبيوتر وأعد تركيب المسامير الثلاثة المثبتة لمضخم الصوت بقاعدة الكمبيوتر .
	- 2. أعد تركيب كبل مضخم الصوت في الموجهات .
		- 3. أعد تركيب لوحة النظام بقاعدة الكمبيوتر .
	- 4. أعد تركيب المسامير الستة المثبتة للوحة النظام بقاعدة الكمبيوتر .

5. قم بتوصيل كبل موصل محول التيار المتردد وكبل USB وكبل المروحة وكبل مضخم الصوت بالموصلات الخاصة بها في لوحة النظام .

6. أعد تركيب محرك الأقراص الضوئية (انظر [إعادة تركيب محرك الأقراص الضوئية\)](file:///C:/data/systems/studio1555/ar/SM/optical.htm#wp1180161) .

**مجموعة لوحة النظام دليل الخدمة 1555 TMStudio Dell**

> [إزالة مجموعة لوحة النظام](#page-45-1)  [إعادة تركيب مجموعة لوحة النظام](#page-46-1)

<span id="page-45-0"></span>.<br>يحنير: قبل العمل داخل جهل الكمبيوتر، قم بقراءة مطومات الأمان الواردة مع الكميوت المراسم الأمان الأمان، انظر الصفحة الرئيسية للتوافق التنظيمي على www.dell.com/regulatory\_compliance.

حتيبه: لتجنب تفريغ شحنة إلكتروستاتيكية، قم بتأريض نفسك عن طريق استخدام العلم المسلم بعن الكعبي على المعالي على الكمبيوتر (مثل اللوحة الخلفية) بشكل دوري.<br>-

**تنبيه :يجب ألا يقوم بإجراء الإصلاحات على جهاز الكمبيوتر إلا فني الخدمة المعتمد .لا يغطي الضمان أي تلف ناتج عن أعمال صيانة غير معتمدة من قبل TMDell.**

**تنبيه :للمساعدة على تجنب تعرض لوحة النظام للتلف ٬قم بإزالة البطارية الرئيسية (انظر [قبل العمل داخل الكمبيوتر\)](file:///C:/data/systems/studio1555/ar/SM/before.htm#wp1180694) قبل العمل داخل الكمبيوتر.**

تشترا رقة BJOS البرجرة في لوحة لنظم على رمز الخدم Service Tag ولنائي فلأسف الشريط والمعلى المعالي المستغل الخلام الخليل الخلسة والمستلفل والمستحد القل وراد مساعدة لقل رمز الخدة الفار وسلط توفر أداة مساعدة لقل رمز الخدة ال لوحة النظام البديلة.

### **إزالة مجموعة لوحة النظام**

- <span id="page-45-1"></span>1. اتبع التعليمات الواردة في [قبل البدء](file:///C:/data/systems/studio1555/ar/SM/before.htm#wp1180036) [.](file:///C:/data/systems/studio1555/ar/SM/before.htm#wp1180036)
- 2. قم بإزالة مسند راحة اليد (انظر [إزالة مسند راحة اليد\)](file:///C:/data/systems/studio1555/ar/SM/palmrest.htm#wp1186039) .
- 3. قم بإزالة محرك الأقراص الضوئية (انظر [إزالة محرك الأقراص الضوئية](file:///C:/data/systems/studio1555/ar/SM/optical.htm#wp1180116)) .
- 4. افصل كبل المروحة وكبل محول التيار المتردد وكبل USB وكبلات ExpressCard وكبل مضخم الصوت من الموصلات الخاصة بها بلوحة النظام .
	- 5. قم بفك المسامير الستة المثبتة للوحة النظام بقاعدة الكمبيوتر .

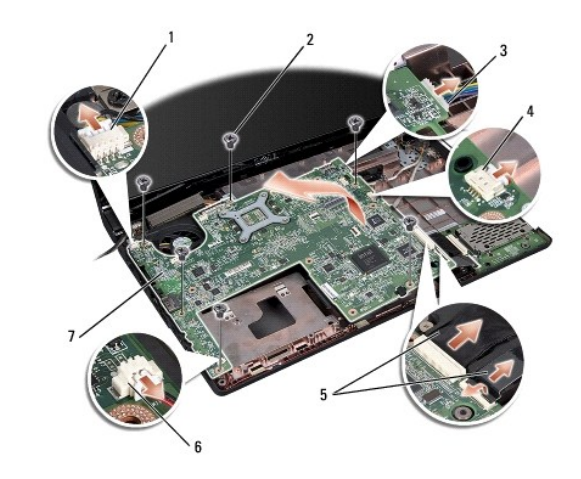

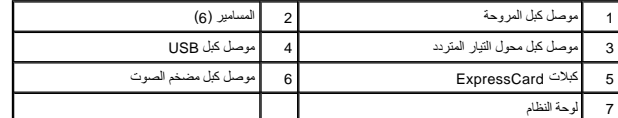

- 6. قم بإزالة غرفة تبريد المعالج (انظر [إزالة غرفة تبريد المعالج](file:///C:/data/systems/studio1555/ar/SM/cpucool.htm#wp1119269)) .
	- 7. قم بإزالة المعالج (انظر [إزالة وحدة المعالج\)](file:///C:/data/systems/studio1555/ar/SM/cpu.htm#wp1179979) .
	- 8. قم بإزالة دعامة المعالج من لوحة النظام .
- 9. قم بإزالة بطاقة Card-Mini من لوحة النظام (انظر إزالة بطاقة [Card-Mini](file:///C:/data/systems/studio1555/ar/SM/minicard.htm#wp1182434)( .

<span id="page-46-1"></span>01. قم بإزالة لوحة النظام .

<span id="page-46-0"></span>**ملاحظة :**وفقًا لتهيئة النظام الخاص بك ٬قد يكون عدد المسامير الذي يظهر هنا أكبر من عدد المسامير الموجودة في جهاز الكمبيوتر الخاص بك.

# **إعادة تركيب مجموعة لوحة النظام**

**تنبيه :تأكد من عدم وجود أي كبلات غير مثبتة عالقة تحت لوحة النظام.**

اتبع الخطوات الواردة في [إزالة مجموعة لوحة النظام](#page-45-1) بترتيب عكسي .

**موصل USB دليل الخدمة 1555 TMStudio Dell**

> [إزالة كبل موصل](#page-47-1) USB [إعادة تركيب كبل موصل](#page-47-2) USB

<span id="page-47-0"></span>**تحذير :قبل العمل داخل جهاز الكمبيوتر ٬قم بقراءة معلومات الأمان الواردة مع الكمبيوتر .للمزيد من المعلومات حول أفضل ممارسات الأمان ٬انظر الصفحة الرئيسية للتوافق التنظيمي على compliance\_regulatory/com.dell.www .**

حتبيه: لتجنب تفريغ شحنة إلكتروستاتيكية، قم بتأريض نفسك عن طريق استخدم المعصم الخاصة بالتأريض أو مس مع معدني غير مطلي على الكمبيوتر (مثل اللوحة الخلفية) بشكل دوري.<br>-

**تنبيه :يجب ألا يقوم بإجراء الإصلاحات على جهاز الكمبيوتر إلا فني الخدمة المعتمد .لا يغطي الضمان أي تلف ناتج عن أعمال صيانة غير معتمدة من قبل TMDell.**

**تنبيه :للمساعدة على تجنب تعرض لوحة النظام للتلف ٬قم بإزالة البطارية الرئيسية (انظر [قبل العمل داخل الكمبيوتر\)](file:///C:/data/systems/studio1555/ar/SM/before.htm#wp1180694) قبل العمل داخل الكمبيوتر.**

# <span id="page-47-1"></span>**إزالة كبل موصل USB**

- 1. اتبع الإرشادات الواردة في [قبل البدء](file:///C:/data/systems/studio1555/ar/SM/before.htm#wp1180036) [.](file:///C:/data/systems/studio1555/ar/SM/before.htm#wp1180036)
- 2. قم بإزالة محرك الأقراص الضوئية (انظر [إزالة محرك الأقراص الضوئية](file:///C:/data/systems/studio1555/ar/SM/optical.htm#wp1180116)) .
- 3. قم بإزالة موصل محول التيار المتردد (انظر [إزالة موصل محول التيار المتردد\)](file:///C:/data/systems/studio1555/ar/SM/powerpor.htm#wp1022779) .
	- 4. قم بفك المسمار الذي يثبت موصل USB .
	- 5. قم بإزالة كبل موصل USB من مجرى التوجيه .
	- 6. افصل كبل موصل USB من موصل لوحة النظام .
	- 7. ارفع الموصل والكبل للخارج من قاعدة الكمبيوتر .

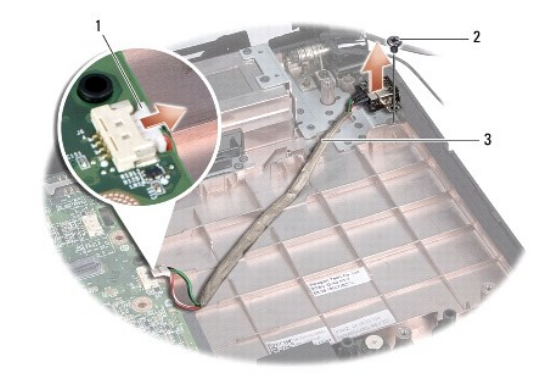

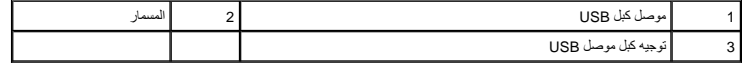

### **إعادة تركيب كبل موصل USB**

- <span id="page-47-2"></span>1. ضع كبل موصل USB في قاعدة الكمبيوتر .
- 2. أعد تركيب المسمار الذي يثبت موصل USB .
- 3. قم بتوجيه كبل موصل USB خلال مجرى التوجيه .
- 4. قم بتوصيل كبل موصل USB بموصل لوحة النظام .

# **تنبيه :قبل تشغيل الكمبيوتر ٬أعد تركيب كل المسامير وتأكد من عدم وجود مسامير مفكوكة داخل الكمبيوتر .قد يؤدي عدم القيام بذلك إلى إتلاف الكمبيوتر.**

- 5. أعد تركيب موصل محول التيار المتردد (انظر [إعادة تركيب موصل محول التيار المتردد\)](file:///C:/data/systems/studio1555/ar/SM/powerpor.htm#wp1008952) .
	- 6. أعد تركيب محرك الأقراص الضوئية (انظر [إعادة تركيب محرك الأقراص الضوئية\)](file:///C:/data/systems/studio1555/ar/SM/optical.htm#wp1180161) .